1

## ① PC sperren

- Browser, Startseit 3) E-Mail Programm
- ④ Rechner on leiser
- ⑥ Ton an/aus ⑦ Ton lauter
- ⑧ Voriger Titel
- ⑨ Start/Pause ⑩ Nächster Titel
- $\widehat{\mathbb{1}}$ ) Mausrad mit LED für Batteriestatus, DPI-
- Einstellung und Funkverbindung ⑫ DPI-Taste
- ⑬ Browser vor 14) Browser zurück
- ⑮ Empfänger im Batteriefach

### Bevor Sie beginnen ...

#### Das CHERRY GENTIX DESKTOP ist eine Kombination aus kabelloser Tastatur und Maus zur Bedienung von PCs/Notebooks.

Für Informationen zu weiteren Produkten, Downloads und vielem mehr, besuchen Sie bitte www.cherry.de.

#### 1 Zu Ihrer Sicherheit Erstickungsgefahr durch Verschlucken von

- Kleinteilen • Bewahren Sie die Geräte außerhalb der
- Reichweite von Kindern unter 3 Jahren auf. Explosionsgefahr durch falsche oder falsch
- eingelegte Batterien
- Verwenden Sie nur Batterien des in den
- Technischen Daten genannten Typs. Legen Sie die Batterien entsprechend der Markierungen (+/-) im Batteriefach ein.

## "Repetitive Strain Injury" = "Verletzung durch

- wiederholte Beanspruchung" RSI entsteht durch kleine, sich ständig
- holende Bewegungen • Richten Sie Ihren Arbeitsplatz erg
- Machen Sie mehrere kleine Pausen, ggf. mit
- Dehnübungen. Ändern Sie oft Ihre Körperhaltung. 2 Geräte mit dem PC/Notebook

- Mit der Höhe der DPI-Zahl steigt die Geschwindigkeit des Mauszeigers. • Um die DPI-Zahl zu ändern, drücken Sie die DPI-
- Taste auf der Mausober Die LED im Mausrad blinkt je nach Einstellung:
- $1x = 1000$  dpi,  $2x = 2000$  dpi Die Einstellung wird in der Maus gespeichert und

## verbinden

- Maus nachlässt, blinkt je nach Gerät die LED der Rollen-Taste oder die LED im Mausrad. .<br>Wenn Sie mit einem der Geräte arbeiten oder es au
- der Standby-Funktion aufwecken, blinkt dessen LED 10 x, danach stoppt das Signal.
- Wechseln Sie die Batterien möglichst bald.
- 7 Geräte ein-/ausschalten Die Geräte schalten bei Nichtbenutzung in einen
- Schlaf-Modus, in dem sie nur wenig Energie benötigen. Beim ersten Tastendruck schalten sie sich
- isch wieder ein. Weil sie im Energiesparmodus trotzdem Energie verbrauchen, sollten Sie sie bei längerer Nichtbenutzung und zum Transport manuell
- ausschalten. • Schieben Sie auf der Rückseite der Tastatur oder der Unterseite der Maus den Schalter in die
- entsprechende Positio Aus =  $0$ . Ein =  $1$
- 1 Schieben Sie den Batteriefachdeckel der Maus nach hinten und entnehmen Sie den roten Empfänger.
- 2 Schließen Sie den Empfänger möglichst an einer USB 2.0-Buchse des PCs/Notebooks an (diese hat
- meist eine weiße oder schwarze Führung). 3 Legen Sie Batterien in die Tastatur und die Maus
- ein. 4 Stellen Sie auf der Unterseite der Tastatur und
- der Maus den Schalter auf "I". Bei erfolgreicher Funkverbindung blinken die Rollen-Taste der Tastatur und das Mausrad für

- HINWEIS! Aggressive Reinigungsmittel und Flüssigkeiten können die Geräte beschädigen
- Verwenden Sie zur Reinigung keine Lösungsmittel
- wie Benzin oder Alkohol und keine Scheuermittel
- oder Scheuerschwämme. Verhindern Sie, dass Flüssigkeit in die Geräte
- gelangt. • Enten Sie nicht die Tastkappen der Tastatur.

#### ca. 10 Sekunden.

3 Empfänger in der Maus verstauen Der Empfänger ist so klein, dass er auch beim Transport eines Notebooks in der USB-Buchse bleiben kann. Zum Schutz vor Verschmutzung und Verlust ziehen Sie den Empfänger ab und deponieren ihn im Batteriefach der Maus.

### DE BEDIENUNGS-ANLEITUNG

#### 4 DPI-Zahl der Maus einstellen

### 5 Mausuntergrund

bleibt auch beim Ausschalten erha

Eine helle, strukturierte Fläche als Mausuntergrund steigert die Effektivität der Maus, spart Energie und hrleistet eine optimale Bewegungse Eine spiegelnde Fläche ist als Mausuntergrund nicht

geeignet.

### 6 Batteriestatus

Wenn die Spannung der Batterien der Tastatur oder

• Entsorgen Sie die Batterien entsprechend den gesetzlichen Vorschriften.

① Blocking the PC Browser, home E-Mail program .<br>Calculator olume down ound on/off olume up Previous title Play/pause Next title

#### 8 Geräte reinigen

(15) Receiver in battery compartment Before you begin ...

### 1 Schalten Sie die Geräte aus.

EN OPERATING MANUAL

- Jedes Gerät ist anders! ৢ৾ In der Bedienungsanleitung erhalten Sie
- Hinweise zur effektiven und zuverlässigen Verwendung.
- Lesen Sie die Bedienungsanleitung
- aufmerksam durch. Bewahren Sie die Bedienungsanleitung auf und geben Sie sie an andere Benutzer weiter.

# 64410093-00\_DE-EN-FR-ES-IT-NL-SV-NO-DK-FI-PL-CS-SK\_GentixDesktop.fm Seite 1 Dienstag, 24. März 2020 6:45 18. Cut to size 546 x 430 mm.

2 Reinigen Sie die Geräte mit einem leicht feuchten Tuch und etwas mildem Reinigungsmittel (z. B.

Geschirrspülmittel).

3 Trocknen Sie die Geräte mit einem fusselfreien,

weichen Tuch.

9 Falls die Geräte nicht funktionieren • Schalten Sie die Geräte aus und wieder ein. • Prüfen Sie, ob die Batterien korrekt eingelegt sind und genügend Spannung haben.

keyboard's scroll key and the mouse wheel will flash ,<br>Shout 10 second

#### Storing the receiver in the mouse  $\overline{\phantom{a}}$  is so small that it can stav in the USB socket of a laptop while being transported. To protec against dirt and loss, remove the receiver and place it

• Schließen Sie den Empfänger an einer USB 2.0- Buchse des PCs/Notebooks an (diese hat meist eine weiße oder schwarze Führung). An USB 3.0-

- in the battery compartment of the mouse. 4 Setting the DPI rate of the mouse The speed of the mouse pointer increases with the
- Buchsen (blaue Führung) kommt es manchmal zu level of the DPI rate. • To change the DPI rate, press the DPI button on
	- the top of the mouse. The LED flashes according to the setting: 1x = 1000 dpi, 2x = 2000 dpi
	- The setting is saved in the mouse and is retained even when the mouse is switched off.

Fehlfunktionen. • Schließen Sie den Empfänger an einer anderen USB 2.0-Buchse am PC/Notebook an. • Verringern Sie den Abstand zwischen dem Empfänger und den Geräten, indem Sie den Empfänger an einer USB-Buchse anschließen, die

sich nah an den Geräten befindet. • Verwenden Sie ein USB-Verlängerungskabel, um den Empfänger möglichst nah an den Geräten zu

platzieren.

• Stellen Sie eine neue Verbindung zwischen der Tastatur und dem Empfänger her: – Ziehen Sie den Empfänger aus der USB-Buchse und stecken Sie ihn wieder ein. – Halten Sie innerhalb von ca. 10 Sekunden die Tastatur möglichst nah an den Empfänger und drücken Sie nacheinander die Tasten "ESC"

- scouring agents or abrasive scourers for cleaning te devices. Prevent liquid from getting inside the devices
- Do not remove the key caps of the keyboard. 2 Clean the devices with a slightly damp cloth and
- some mild detergent (such as washing-up liquid). Dry the devices with a soft, lint-free cloth.

und "Q".

Wenn die LED in der Rollen-Taste ca. 10 Sekunden blinkt, ist die Verbindung

hergestellt.

• Stellen Sie eine neue Verbindung zwischen der

Maus und dem Empfänger her:

– Ziehen Sie den Empfänger aus der USB-Buchse und stecken Sie ihn wieder ein. lalten Sie innerhalb von ca. 10 Sekunden die Maus möglichst nah an den Empfänger und drücken Sie dabei gleichzeitig das Mausrad

und die rechte Maustaste.

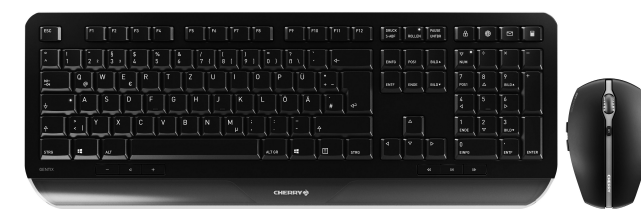

Wenn die LED im Mausrad ca. 10 Sekunden blinkt, ist die Verbindung hergestellt.

10 Entsorgung 10.1 Geräte entsorgen

 $\widehat{\boxtimes}$ 

YBY

• Entsorgen Sie die Geräte entsprechend den gesetzlichen Vorschriften.

10.2 Batterien entsorgen

Die Geräte enthalten Alkali-Mangan-

Batterien.

- witch the devices off and on again. • Check whether the batteries are inserted correctly
- and have sufficient voltage. Connect the receiver to a USB 2.0 port on your PC/laptop (this usually has a white or black guide). alfunctions occasionally occur on USB 3.0 ports blue quide).
- Connect the receiver to another USB 2.0 port on he PC/laptop. • Reduce the distance between the receiver and the
- evices by connecting the receiver to a USB port that is close to the devices. Use a USB extension cable to place the receiver
- s close to the devices as possible. • Make a new connection between the keyboard and
- the receiver: – Disconnect the receiver from the USB port and plug it in again.
- .<br>Within 10 seconds, hold the keyboard as near to the receiver as possible, then press the "Esc" and then the "Q" key. If the LED in the scroll button flashes for about
- 10 seconds, the connection is established. • Make a new connection between the mouse and the receiver: – Disconnect the receiver from the USB port and

11 Technische Daten

Bezeichnung Wert

12 Kontakt Cherry GmbH Cherrystraße 91275 Auerbach/OPf. Internet: www.cherry.de Telefon: +49 (0) 9643 2061-100\*

\*zum Ortstarif aus dem deutschen Festnetz, abweichende Preise für Anrufe aus Mobilfunknetzen r 13 EU-Konformitätserklärung

> Hiermit erklärt die Cherry GmbH, Auerbach/ OPf., Deutschland, dass dieser Funkanlagentyp der Richtlinie 2014/53/EU

> > company Cherry GmbH, Auerbach/OP Germany hereby declares that this radio shy horor, respectively.<br>In model conforms to the Europea guideline 2014/53/EU. The full text of the EU declaration of conformity can be found under the

 $-20 °C ... +60 °C$ 

entspricht. Den vollständigen Text der EU-Konformitätserklärung finden Sie unter folgender Internet-Adresse: www.cherry.de/compliance.

> **Transmission** frequency

⑪ LED for battery status, DPI setting and wireless

Note: This equipment has been tested and found to comply with the limits for a Class B digital device, pursuant to part 15 of the FCC Rules. These limits e designed to provide reasonable protection ag harmful interference in a residential installation. This equipment generates, uses and can radiate radio frequency energy and, if not installed and used in accordance with the instructions, may cause harmful nterference to radio communications. How there is no guarantee that interference will not occur in a particular installation. If this equipment does ause harmful interference to radio or televisio reception, which can be determined by turning the equipment off and on, the user is encouraged to try to rect the interference by one or more of the

connection ⑫ DPI switch (B) Browser forward ⑭ Browser back

The CHERRY GENTIX DESKTOP is a combination of a wireless keyboard and mouse for operating PCs and

laptops.

For information on other products, downloads and much more, visit us at www.cherry.de. 1 For your safety

Risk of choking from swallowing small parts • Keep the device out of the reach of children under • Reorient or relocate the receiving antenna. Increase the separation between the eq

3 years.

Versorgungsspannung

• Connect the equipment into an outlet on a circuit different from that to which the receiver is

Tastatur/Maus: 3,0 V/DC ±5 % Empfänger: 5,0 V/DC ±5 %

Stromaufnahme Tastatur: Typ. 1,73 mA Maus: Typ. 3,25 mA

Empfänger: Typ. 26 mA Tastatur/Maus 2 Alkali-Mangan-Batterien, Typ LR03 (AAA)

Sendefrequenz 2400,0 ... 2483,5 MHz Sendeleistung Max. 10 mW (EIRP) Lagertemperatur -20 °C Betriebstemperatur 0 °C ... +40 °C

① Blocage du PC lavigateur, démarrage ③ Programme E-Mail Calculatrice olume plus bas ⑥ Activer / désactiver le son Volume plus fort Titre précéden ⑨ Lecteur / pause Titre suivant

piles, le réglage DPI et la conn ⑫ Commutateur de DPI ) Navigation avant ⑭ Navigation arrière

Every device is different! The operating instructions conta information on effective and reliable use. • Read the operating instructions carefully. • Keep the operating instructions and pass them on to other users. Le CHERRY GENTIX DESKTOP est un ensemble lavier / souris sans fil destiné à l'utilisation de PC /

Danger of explosions due to wrong or incorrectly inserted batteries

- Only use batteries of the type named in the technical data. • Insert the batteries in accordance with the markings (+/-) in the battery compa<br>harkings (+/-) in the battery compa
- RSI stands for "Repetitive Strain Injury" RSI arises due to small movements repeated to concentrations. • Set up your workspace ergonomically
- Take several short breaks, with stretching exercises if necessary.
- Change your posture often. 2 Connecting devices to the PC/laptop
- 1 Slide the battery cover of the mouse backwards and remove the red receiver. 2 Connect the receiver to a USB 2.0 port on your PC/
- laptop if possible (this usually has a white or black guide). 3 Insert batteries into the keyboard and mouse.
- 4 Set the switch on the bottom of the keyboard and mouse to "I". If the wireless connection is successful, the

Faites glisser le couvercle du compartiment des piles de la souris vers l'arrière et retirez le

néralement blanc ou noir). 3 Installez les piles dans le clavier et la souris. 4 Sous le clavier et sous la souris, positionnez le

mutateur sur "I"

Chaque appareil est différent Le mode d'emploi contient des consigne pour une utilisation efficace et fiable. Lisez attentivement le mode d'emploi. • Conservez le mode d'emploi et transmettez-le

### 5 Surface under the mouse

The mouse is most effective on a light-colored, textured surface, which saves energy and ensures optimal motion detection. A reflective surface is not suitable for using the mouse on.

• À l'arrière du clavier ou sous la souris, amenez le commutateur dans la position correspondante

#### 6 Battery status

When the voltage of the batteries of the keyboard or mouse decreases, the LED of the scroll button or the LED in the mouse wheel flashes, depending on the

device. If you are working with one of the devices or wake it up from standby, its LED flashes 10 times, then the signal stops.

## • Replace the batteries as soon as possible.

PC / de l'ordinateur portable. • Réduisez la distance entre le récepteur et les appareils en raccordant le récepteur à un port USB se trouvant à proximité des appareils. • Utilisez une rallonge USB afin de placer le récepteur le plus près possible des appareils. • Établissez une nouvelle connexion entre le clavie

et le récepteur

ebranchez-le

• Établissez une nouvelle conn et le récepteur

7 Switching the devices on and off When not in use, the devices switch to sleep mode which requires much less power. They switch on again automatically as soon as you press a button. Because they still consume some power in energysaving mode, you should switch them off manually fo extended periods of non-use or for transporting. • Slide the switch on the back of the keyboard or the

bottom of the mouse to the appropriate position:  $Off = 0, on = 1$ 8 Cleaning the devices

#### 1 Switch the devices off.

NOTE! Aggressive cleaning agents and liquids can damage the devices • Do not use solvents such as benzene, alcohol,

> • Mettez les piles au rebut conf la législation en vigueu 11 Caractéristiques techniques

UE sur Internet, à l'adresse suivante www.cherry.de/compliance.

ES MANUAL DE

### 9 If the devices do not work

Navegador, página de inicio ③ Programa de correo electrónico

4) Calculadora ⑤ Bajar volumen 。<br>)Activar/desactivar el sonido ⑦ Subir volumen ) Título anterio ⑨ Inicio/Pausa ⑩ Título siguiente

⑪ Rueda del ratón con LED para estado de la pila, ajuste DPI y conexión de radiofrecuencia

3,0 V/DC ±5 % .<br>!écepteur : 5,0 V/DC ±5 %

Fréquence d'émission 2400,0 ... 2483,5 MHz ssance d'émission 10 mW max. (PIRE)

general una guía negra o blanca). Coloque las pilas en el teclado y en el ratón. 4 En la parte inferior del teclado y del ratón, coloque

plug it in again.

– Within 10 seconds, hold the mouse as near to the receiver as possible then press the mouse wheel and the right mouse button at the same 3 Guardar el receptor en el ratón El receptor es tan pequeño que puede permanecer enchufado en el puerto USB incluso al transportar u

#### rdenador portátil. Para no ensuciar ni perder e receptor, extráigalo y colóquelo en el compartiment

time.

about 10 seconds, the connection has been

established. 10 Disposal

10.1 Disposing of devices

• Dispose of the devices in accordance with the legal regulations.

10.2 Disposing of batteries

The devices contain alkaline batteries. • Dispose of the batteries in accordance with

Power consumption Keyboard: typically 1.73 mA

Batteries Keyboard/mouse: 2 alkaline

the legal regulations.

11 Technical data

Supply voltage

 $\lambda$ 

12 Certifications

12.1 EU Declaration of conformity

o del ratón, parpadeará respectivamente en cada o el LED de la tecla Scroll Lock o bien el LED de

no se utilizan, los aparatos pasan al modo<br><sub>'</sub> para consumir menos energía. Se volverá stand-by para consumir menos energía. Se volverán a encender automáticamente al pulsar cualquier

following Internet address: www.cherry.de/compliance.

Designation Value

## .<br>Omo en el modo de ahorro de energía también se consume energía, apague los aparatos manualmente cuando no vaya a utilizarlos durante un período prolongado o para transportarlos.

3.0 V/DC ±5% Receiver: 5.0 V/DC ±5% En la parte trasera del teclado o la parte inferio del ratón, ponga el conmutador en la posición

Apagado = 0, encendido = I 8 Limpiar los aparatos Apague los aparatos

Mouse: typically 3.25 mA Receiver: typically 26 mA

batteries, type LR03 (AAA)

2400.0 ... 2483.5 MHz

• Para la limpieza, no utilice ningún disolvente como gasolina o alcohol, ni ningún producto de limpieza abrasivo ni esponjas abrasivas. • Evite que penetre líquido en los aparatos. • No retire las caperuzas de las teclas del teclado.

Transmission power Max. 10 mW (EIRP)

ouse wheel flashes f

Operating temperature 0 °C ... +40 °C

12.2 Federal Communications Commission (FCC) Radio Frequency Interference

Statement

denador portátil (este tiene por lo general guía negra o blanca). En los puertos USB 3.0 (guía azul) se producen a veces fallos de funcionamiento. • Conecte el receptor a otra conexión USB del PC u

Guarde las instrucciones de uso y transmítala

This device complies with part 15 of the FCC Rules. evice compact managers<br>tion is subject to the following two (1) This device may not cause harmful interference, and (2) this device must accept any interference received, including interference that may cause

undesired operation.

ving measures:

chnician for help.

En las instrucciones de uso encontrará explicaciones sobre la utilización efectiva

segura del aparato. ea las instrucciones deten

> Bloccare il PC Browser, pagina iniziale Programma e-mail Calcolatrice minuzione volume .<br>Attivazione/disattivazione dell'audio

⑪ Rotella del mouse con LED per stato della batteria, regolazione DPI e collega

and receiver.

connected.

• Consult the dealer or an experienced radio/TV

Caution: Any changes or modifications not expressly approved by the party responsible for compliance could void the user's authority to operate the

equipment.

12.3 RF exposure statement This device complies with the RF exposure requirements . However, the device shall be used in such a manner that the potential for human contact during normal operation is minimized.

12.4 For UL

For use with Listed Personal Computers only!

Ratón: típ. 3,25 mA Receptor: típ. 26 m/

⑪ Molette de la souris avec LED pour l'état des

⑮ Récepteur dans le compartiment des piles

Avant de commencer ...

d'ordinateurs portables.

Pour obtenir des informations sur d'autres produits, sur les téléchargements et bien d'autres choses, consultez le site www.cherry.de.

1 Pour votre sécurité

- La velocità del puntatore del mouse aumenta in base al valore del numero DPI. • Per modificare il numero DPI, premere il tasto DPI sulla parte superiore del no
- Il LED lampeggia in base all'impostazione:  $1x = 1000$  dpi,  $2x = 2000$  dpi L'impostazione viene salvata nel mouse e resta
- postazione viene estreri.<br>1<mark>orizzata anche dopo lo spegn</mark>i

Risque d'étouffement en cas d'ingestion de petites

pièces

• Conserver l'appareil hors de portée des enfants

de moins de 3 ans.

#### 5 Superficie di appoggio del mouse Una superficie di appoggio del mouse chiara e strutturata aumenta l'efficienza del mouse, permette i risparmiare energia e garantisce un rilevamento ottimale dei moviment

Risque d'explosion si les piles insérées ne sont pas les bonnes ou si elles ne sont pas correctement

insérées

• Utilisez uniquement des piles du type mentionné dans les caractéristiques techniques. • Installez les piles conformément au marquage

(+ / -) dans le compartiment. LMR signifie "Lésion due aux mouvements

répétitifs"

ando la tensione delle batterie della tastiera o del mouse diminuisce, il LED del tasto Blocco scorrimento o il LED nella rotellina del mouse lampeggiano, a seconda dell'apparecchio. Se si lavora con uno degli apparecchi o lo si risveglia dallo standby, il relativo LED lampeggia 10 volte, poi il

Le syndrome LMR apparaît suite à de petits ments se répétant en permanence. • Organisez votre poste de travail de manière

ergonomique.

• Faites plusieurs petites pauses, le cas échéant accompagnées d'exercices d'étirement. • Modifiez souvent votre attitude corporelle. 2 Relier les appareils au PC / à l'ordinateur portable

sul lato inferiore del mouse nella posizione corrispondente:  $Off = 0$ ,  $accesso = 1$ 

Spegnere gli apparecchi. NOTA! Detergenti e liquidi aggressivi possono

récepteur rouge.

2 Raccordez si possible le récepteur à un port USB 2.0 du PC / de l'ordinateur portable (guidage

Si la connexion radio est établie, la touche Arrêt défil du clavier et la molette de la souris clignotent

pendant environ 10 secondes.

3 Logement du récepteur dans la

souris

Le récepteur est si petit qu'il peut rester dans le port ussepteur est si petit qu'il peut réster dans le per<br>SB pendant le transport d'un ordinateur portable. Pour le protéger contre la saleté et le risque de perte, retirez le récepteur et placez-le dans le compartiment des piles de la souris. 4 Réglage du numéro DPI de la souris La vitesse du pointeur de la souris augmente avec la

hauteur du numéro DPI.

- Gli apparecchi contengono batterie alcaline al manganese.
- Smaltire le batterie in conformità alle disposizioni di legge.  $11$  Dettecnici
- 

• Pour changer le numéro DPI, appuyez sur le bouton DPI en haut de la souris. La LED clignotera en fonction du réglage 1x = 1000 dpi, 2x = 2000 dpi Le réglage est enregistré dans la souris et est conservé lorsqu'elle est mise à l'arrêt. 5 Surface de pose de la souris Une surface claire et structurée pour poser la souris augmente son efficacité, économise de l'énergie et garantit une détection optimale des mouv Une surface réfléchissante ne convient pas pour

poser la souris. 6 État des piles ① Pc blokkeren Browser, startpagina

- ③ E-mailprogramma Rekenmachine
- ⑤ Geluid zachter Geluid in-/uitschakele
- Geluid harder Vorige titel
- Start/Pauze ⑩ Volgende titel
- Muiswiel met led voor batterijstatus, DP instelling en snoerloze verbinding DPI-schakelaa 。<br>D Browser vooruit
- ⑭ Browser achteruit Ontvanger in het batterijva

Lorsque la tension des piles du clavier ou de la souris diminue, la LED, selon l'appareil, de la touche Arrêt défil ou celle de la molette de la souris clignote. Lorsque vous travaillez avec l'un des appareils ou que vous le réveillez de sa veille, sa LED clignote 10 fois, puis le signal s'arrête.

• Remplacez les piles dès que possible.

FR MODE D'EMPLOI

aux autres utilisateurs.

7 Activation / désactivation des

appareils

Lorsqu'ils ne sont pas utilisés, les appareils se mettent en mode veille et consomment très peu d'énergie. Lors de la première pression sur la touche, ils s'enclenchent à nouveau

automatiquement.

3 Plaats de batterijen in het toetsenbord en de muis. 4 Zet de schakelaar aan de onderzijde van het toetsenbord en de muis op "I

Veillez à éteindre l'appareil manuellement si vous ne l'utilisez plus sur une longue durée ou pour le sporter car il continue de con l'énergie, même en mode d'économie.

> Bij een succesvolle snoerloze verbinding knippere de roltoets van het toetsenbord en het muiswiel gedurende ca. 10 seconden. 3 Ontvanger in de muis opbergen De ontvanger is zo klein dat hij ook bij transport van een laptop in de USB-bus kan blijven. Ter bescherming tegen vervuiling en verlies trekt u de ontvanger eraf en deponeert u deze in het batterijvak

Arrêt = 0, marche = I 8 Nettoyage des appareils 1 Désactivez les appareils.

REMARQUE ! Les détergents et liquides agressifs

peuvent endommager les appareils

ook na het uitschakelen behoud 5 Muisondergrond Een licht, gestructureerd oppervlak als

• Les solvants (essence, alcool etc.), les éponges ou les produits abrasifs sont à proscrire. • Prévenez toute pénétration de liquide dans les appareils. • Ne retirez pas les cabochons du clavier. 2 Nettoyez les appareils avec un chiffon légèrement humidifié de nettoyant doux (du produit pour la

vaisselle, par exemple).

3 Séchez les appareils avec un chiffon doux non

bleue) produisent parfois des dy

pelucheux.

• Schuif de schakelaar aan de achterzijde van het etsenbord of aan de onderzijde van de muis in

9 Si les appareils ne fonctionnent pas • Éteignez et rallumez les appareils. • Contrôlez le placement et le chargement des piles. • Raccordez le récepteur à un port USB 2.0 du PC / de l'ordinateur portable (languette généralement blanche ou noire). Les ports USB 3.0 (languette

> 8 Apparaten reinigen Schakel de apparaten uit

AANWIJZING! Agressieve reinigingsmiddelen en vloeistoffen kunnen de apparaten beschadigen. • Gebruik voor de reiniging geen oplosr

• Connectez le récepteur sur un autre port USB du

– Débranchez le récepteur du port USB, puis

## NL GEBRUIKS-HANDLEIDING

– En l'espace de 10 secondes, tenez le clavier le plus près possible du récepteur et appuyez successivement sur les touches "ESC" et "Q". Lorsque la LED de la touche "Arrêt défil" clignote pendant environ 10 secondes, la connexion est établie.

– Débranchez le récepteur du port USB, puis

rebranchez-le.

– En l'espace de 10 secondes, tenez la souris le plus près possible du récepteur en appuyant simultanément sur la molette et le bouton

droit de la souris.

Lorsque la LED de la molette de la souris clignote pendant environ 10 secondes, la

rent à la législation en vigueur

connexion est établie.

10 Mise au rebut 10.1 Éliminer les appareils

 $\iff$ Ϫ

• Mettez les appareils au rebut

Les appareils contiennent des piles alcalines

10.2 Éliminer les piles

manganèse.

Voedingsspanning Toetsenbord/muis: 3,0 V/DC ±5 % Ontvanger: 5.0 V/DC +5%

12 Déclaration de conformité UE

Muis: typ. 3.25 mA Ontvanger: typ. 26 mA

La société Cherry GmbH, Auerbach/OPf., Allemagne, déclare par la présente que ce type d'équipement radioélectrique est conforme à la directive européenne 2014/53/UE. Vous trouverez l'intégralité de la déclaration de conformité

**INSTRUCCIONES** 

 $-20 °C ... +60 °C$ 

① Bloqueo del PC

⑧  $M(9)$ 

 $\sqrt{\frac{1}{1000}}$   $\sqrt{\frac{1}{1000}}$   $\sqrt{\frac{1}{1000}}$ 

 $\log$  out  $\log$ 

⑫ Conmutación DPI **13**) Navegador adelante ⑭ Navegador atrás

⑮ Receptor en el compartimento de las pilas

Désignation Données Tension d'alimentation Clavier/Souris :

Consommation de courant

Clavier : 1,73 mA typ. Souris : 3,25 mA typ. Récepteur : 26 mA typ.

Piles Clavier/souris : 2 piles

alcalines manganèse, type LR03 (AAA)

Température de stockage

Température de service

0 °C ... +40 °C

Antes de empezar ...

CHERRY GENTIX DESKTOP es una combinación de teclado y ratón inalámbricos para PC y portátiles. En la dirección www.cherry.de podrá, entre otros, encontrar y descargar información sobre los

productos.

ÌÒ

1 Para su seguridad

Peligro de asfixia debido al atragantamiento con • Mantenga el aparato fuera del alcance de los

piezas pequeñas

niños menores de 3 años.

indicado en los datos técnicos

Peligro de explosión por usar pilas equivocadas o

por colocarlas mal

• Utilice únicamente pilas recargables del tipo

• Coloque las pilas conforme a las marcas (+/-) impresas en el compartimento de las pilas. "Repetitive Strain Injury" = "Síndrome del túnel

carpiano"

El RSI se origina por movimientos pequeños,

repetidos continuamente.

• Organice su puesto de trabajo de forma ergonómica. • Haga varias pausas cortas, cuando sea necesario

con ejercicios de estiramiento.

interruptor en la posición "I

## • Cambie con frecuencia la postura corporal.

portátil

2 Conectar los aparatos al PC o 1 Deslice la tapa del compartimento de las pilas del ratón hacia atrás y extraiga el receptor rojo. 2 Conecte el receptor preferentemente a un puerto USB 2.0 del PC o del portátil (este tiene por lo

Si la conexión de radiofrecuencia tiene éxito, la tecla Scroll Lock del teclado y la rueda del ratón parpadean durante unos 10 segundos.

de las pilas del ratón.

4 Ajustar el número de DPI del ratón Al aumentar el número de DPI, aumenta la velocidad

del puntero del ratón.

• Para cambiar el número de DPI, pulse el botón El LED parpadea en función del ajuste:

DPI en la parte superior del ratón.

El ajuste se guarda en el ratón y se mantiene aún

 $1x = 1000$  dpi,  $2x = 2000$  dpi

detección óptima del movimient

después de apagarlo.

5 Superficie de deslizamiento del

ratón

#### Una superficie clara y estructurada aumenta la eficacia del ratón, ahorra energía y garantiza una

Una superficie reflectante no resulta adecuada. 6 Estado de carga de la pila Cuando se debilita la tensión de las pilas del teclado

la rueda del ratón.

Si trabaja con uno de los dispositivos o si lo reactiva desde el modo de espera, el LED parpadeará 10 veces y, seguidamente, se detendrá la señal.

• Cambie las pilas lo antes posible. 7 Encender y apagar los aparatos

tecla.

deseada:

NOTA: Los detergentes y líquidos agresivos pueden

dañar los aparatos

#### 2 Limpie los aparatos con un paño ligeramente humedecido y un poco de agente de limpieza suave (por ejemplo: detergente para vajillas). 3 Seque los aparatos con un paño suave que no deje

pelusa.

9 Si los aparatos no funcionan

orrectamente y si tienen suficiente tens

ordenador portátil.

¡Cada aparato es distinto!

a otros usuarios.

• Establezca una nueva conexión entre el teclado y

el receptor:

– Extraiga el receptor del puerto USB y vuelva a

insertarlo.

– Mantenga durante aprox. 10 segundos el teclado lo más cerca posible del receptor y pulse sucesivamente las teclas "ESC" y "Q". Cuando el LED de la tecla Scroll Lock parpadea durante unos 10 segundos, la conexión ha quedado establecida. • Establezca una nueva conexión entre el ratón y el receptor: – Extraiga el receptor del puerto USB y vuelva a

insertarlo.

– Mantenga durante aprox. 10 segundos el ratón lo más cerca posible del receptor y pulse al mismo tiempo la rueda del ratón y el botón

derecho del mismo.

Cuando el LED de la rueda del ratón parpadea durante unos 10 segundos, la conexión ha

• Apáguelos y vuelva a encenderlos. • Compruebe si las pilas se han introducido • Utilizzare esclusivamente il modello di batterie indicato nei dati tecnici. • Inserire le batterie nel vano batterie secondo i contrassegni (+/-).

quedado establecida. 10 Gestión de residuos 10.1 Evacuación de dispositivos

> • Deseche los aparatos conforme a las disposiciones legales.

#### • Conecte el receptor a un puerto USB 2.0 del PC u RSI è l'acronimo di "Repetitive Strain Injury", ovvero sindrome da tensione ripetuta La sindrome RSI è causata da piccoli e continui

10.2 Evacuación de pilas

Los aparatos contienen pilas alcalinas de manganeso. • Deseche las pilas conforme a las disposiciones legales.

11 Datos técnicos

12 Declaración de conformidad

de la UE

Por la presente, Cherry GmbH, Auerbach/ OPf., Alemania, declara que este tipo de equipo inalámbrico cumple la directiva 2014/53/UE. El texto completo de la declaración de conformidad de la UE se puede consultar en la

siguiente dirección de Internet: www.cherry.de/compliance.

⑦ Aumento volume Titolo precedente .<br>Start/Pausa ⑩ Titolo successivo

⑫ Cambiamento DPI (3) Browser avanti rowser indietr ⑮ Ricevitore nel vano batterie Prima di cominciare ...

CHERRY GENTIX DESKTOP è una combinazione di tastiera e mouse wireless per il comando di PC/

notebook.

Per informazioni su ulteriori prodotti, download e molto altro ancora, visitate la pagina web

www.cherry.de.

1 Per la vostra sicurezza

Pericolo di asfissia dovuto all'ingerimento di piccoli

pezzi

• Conservare l'apparecchio fuori dalla portata dei

bambini al di sotto dei 3 anni.

- menti ripetuti. • Allestire la postazione di lavoro in modo ergonomico.
- Fare piccole pause, eventualmente praticando esercizi di allungamento.
- Cambiare spesso posizione.
- Reduzca la distancia entre el receptor y los dispositivos conectando el receptor a un puerto USB que se encuentre cerca de los disp • Utilice un cable de extensión USB para situar el receptor lo más cerca posible de los dispo

Pericolo di esplosione dovuto a batteria errata o

inserita in modo errato

Denominación Valor

Tensión de alimentación

 $\leftarrow$ 

Teclado/ratón: 3,0 V/DC ±5 % Receptor: 5,0 V/CC ±5 %

Consumo de corriente Teclado: típ. 1,73 mA

Pilas Teclado/ratón:

2 pilas alcalinas de manga-neso, tipo LR03 (AAA)

Frecuencia de emisión 2400,0 ... 2483,5 MHz Potencia de emisión Máx. 10 mW (EIRP)

Temperatura de almacenamiento -20 °C ... +60 °C

Temperatura de funcionamiento

0 °C ... +40 °C

IT ISTRUZIONE D'USO

Ogni apparecchio è diverso! Il presente manuale d'uso contien istruzioni per un uso efficiente e affidabile. • Leggere il manuale d'uso con attenzione. • Conservare il manuale d'uso e consegnarlo ad

altri utenti.

- 2 Collegamento degli apparecchi con il PC/notebook
- 1 Far scorrere all'indietro il coperchio del vano batteria del mouse e rimuovere il ricevitore. 2 Collegare possibilmente il ricevitore a una porta USB 2.0 del PC/notebook (normalmente dotata di una piastra bianca o nera).
- 3 Inserire le batterie nella tastiera e nel mouse. Posizionare l'interruttore sulla parte inferiore della tastiera e del mouse su "I".
- Se il collegamento radio viene stabilito, il tasto .<br>Imento della tastiera e la rotella del mouse lampeggiano per circa 10 secondi.
- 3 Sistemazione del ricevitore nel mouse

Il ricevitore è talmente piccolo che può restare nella presa USB anche durante il trasporto di un laptop. Per proteggerlo da sporcizia e perdite, rim ricevitore e posizionarlo nel vano batteria del mouse.

#### 4 Impostazione del numero DPI del mouse

Una superficie riflettente non è adatta come superficie di appoggio del mouse. 6 Stato della batteria

segnale si ferma. • Sostituire le batterie il prima possibile.

#### 7 Accensione/spegnimento degli apparecchi

Gli apparecchi, se non utilizzati, commutano in una modalità di riposo a basso consumo. Non appena si preme un tasto, si riattivano automaticamente. Dal momento che consumano energia anche nella modalità di risparmio energetico, si consiglia di spegnerli manualmente in caso di inutilizzo prolungato o durante trasporto. • Spingere l'interruttore sul retro della tastiera o

## 8 Pulizia degli apparecchi

- danneggiare gli apparecchi • Per la pulizia non ricorrere a solventi quali
- benzina o alcool o a prodotti abrasivi o spugnette abrasive. • Evitare che i liquidi penetrino negli apparecchi. • Non rimuovere le coperture dei tasti della
- tastiera. Pulire gli apparecchi con un panno appena inumidito e una piccola dose di detergente
- delicato (ad es. detersivo per i piatti). Asciugare gli apparecchi utilizzando un pann morbido che non rilascia pelucchi.
- 9 Se gli apparecchi non funzionano • Spegnere e riaccendere gli apparecchi. • Controllare che le batterie siano inserite
- correttamente e che abbiano una tensione sufficiente. • Collegare il ricevitore a una porta USB 2.0 del PC/
- notebook (normalmente dotata di una piastra bianca o nera). Le porte USB 3.0 (piastra blu) sono alvolta soggette a malfunzio • Collegare il ricevitore a un'altra porta USB del PC/
- notebook. • Ridurre la distanza tra il ricevitore e gli apparecchi collegando il ricevitore a una porta USB in prossimità degli apparecchi.
- Impiegare un cavo di prolunga USB per posizionare il ricevitore il più vicino possibile agli apparecchi. • Effettuare un nuovo collegamento tra la tastiera e
- il ricevitore: – Estrarre il ricevitore dalla porta USB e ricollegarlo.
- Entro 10 secondi, tenere la tastiera il più vicino possibile al ricevitore, premendo contemporaneamente i tasti "ESC" e "Q". Quando il LED del tasto Blocco di scorrir lampeggia per circa 10 secondi, il
- collegamento è stabilito. • Effettuare un nuovo collegamento tra il mouse e il
- ricevitore: Estrarre il ricevitore dalla porta USB e ricollegarlo. – Entro 10 secondi, tenere il mouse il più vicino
- possibile al ricevitore, premendo contemporaneamente la rotella di scorrimento e il tasto destro del mouse. Quando il LED nella rotella del mouse lampeggia per circa 10 secondi, i collegamento è stabilito.

## 10 Smaltimento

10.1 Smaltimento degli apparecchi • Smaltire gli apparecchi in conformità alle disposizioni di legge.

10.2 Smaltimento delle batterie

### 12 Dichiarazione di conformità UE

Cherry GmbH, Auerbach/OPf., Germania, con la presente dichiara che questo modello di impianto radio corrisponde alla Direttiva 2014/53/UE. Il testo completo della Dichiarazione di conformità UE è disponibile su Internet al seguente indirizzo: www.cherry.de/compliance.

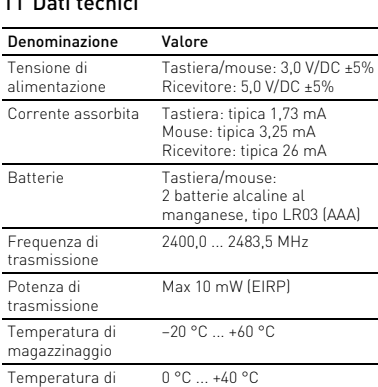

esercizio

## Voordat u begint ...

De CHERRY GENTIX DESKTOP is een combinatie van snoerloos toetsenbord en muis voor de bediening van een pc of notebook.

Informatie over verdere producten, downloads etc, vindt u op www.cherry.de.

#### 1 Voor uw veiligheid Verstikkingsgevaar door inslikken van kleine

- onderdelen • Bewaar het apparaat buiten bereik van kinderen
- jonger dan 3 jaar. Explosiegevaar als gevolg van een verkeerde of
- onjuist geplaatste batterijen • Gebruik alleen batterijen van het type dat wordt vermeld in de technische gegevens. • Plaats de batterijen volgens de markeringen (+/-)
- in het batterijvak. RSI staat voor "Repetitive Strain Injury" =
- "Pijnklachten door herhaaldelijke overbelasting" SI ontstaat door kleine, zich voortdurend herhalende bewegingen.
- Richt uw werkplek ergonomisch in. Las meerdere kleine pauzes in en doe eventueel een aantal rekoefeninge • Wijzig uw lichaamshouding zeer regelmatig.
- 2 Apparaten met de pc/notebook
- verbinden 1 Schuif de batterijvakdeksel van de muis naar achteren en neem de rode ontvanger eruit. 2 Sluit de ontvanger indien mogelijk aan op een USB

2.0-poort van de pc/laptop (deze heeft meestal

een witte of zwarte geleiding).

van de muis.

de muisaanwijze

4 DPI-getal van de muis instellen Met de hoogte van het DPI-getal stijgt de snelheid van

• Om het DPI-getal te wijzigen op de DPI-toets

bovenop de muis drukken.

De LED knippert afhankelijk van de instelling:

1x = 1000 dpi, 2x = 2000 dpi

De instelling wordt in de muis opgeslagen en blijft

muisondergrond vergroot de effectiviteit van de muis, bespaart energie en zorgt voor een optimale

bewegingsdetectie.

uisonderarond. **Batteriistatus** 

Een spiegelend oppervlak is niet geschikt als

Als de spanning van de batterijen van het toetsenbord of muis lager wordt, knippert – apparaatafhankelijk – de led van de roltoets of de led in het muiswiel. Als u met een van de apparaten werkt of u deze vanuit de stand-byfunctie inschakelt, knippert de led ervan 10 x, daarna stopt het signaal. • Vervang de batterijen zo spoedig mogelijk. 7 Apparaten in-/uitschakelen De apparaten schakelen bij niet-gebruik in een slaapmodus waarin slechts weinig energie wordt verbruikt. Door een keer op de knop te drukken,

worden ze weer ingeschakeld.

In deze energiebesparingsmodus wordt toch nog energie – bij langer niet-gebruik en voor transport kan het apparaat handmatig ook volledig worden

uitgeschakeld.

de desbetreffende stand: Uit = 0, aan = I

zoals benzine of alcohol en geen schuurmiddelen

of schuursponzen.

• Voorkom dat vloeistof de apparaten binnendringt. • Verwijder de toetskappen van het toetsenbord

niet.

2 Reinig de apparaten met een licht vochtige doek en weinig reinigingsmiddel (bijvoorbeeld afwasmiddel). 3 Droog de apparaten met een pluisvrije, zachte

doek.

9 Als de apparaten niet functioneren • Schakel de apparaten uit en weer aan. • Controleer of de batterijen correct zijn geplaatst en voldoende spanning hebben. • Sluit de ontvanger aan op een USB 2.0-bus van de pc/notebook (deze heeft meestal een witte of zwarte geleiding). Bij USB 3.0-bussen (blauwe geleiding) kunnen soms storingen optreden. • Sluit de ontvanger aan op een andere USB-poort

van de pc.

• Reduceer de afstand tussen de ontvanger en de apparaten door de ontvanger op een USB-bus aan te sluiten die zich dichter bij de apparaten bevindt. • Gebruik een USB-verlengkabel om de ontvanger zo dicht mogelijk bij de apparaten te positioneren. • Maak een nieuwe verbinding tussen het

toetsenbord en de ontvanger: – Koppel de ontvanger los van de USB-poort en

sluit hem opnieuw aan.

- Elk apparaat is anders! De handleiding bevat aanwijzingen over effectief en betrouwbaar gebruik.
- Lees de handleiding nauwkeurig doo • Bewaar de handleiding en stel deze ter beschikking voor andere gebruikers.

– Houd binnen ca. 10 seconden het toetsenbord zo dicht mogelijk bij de ontvanger en druk achtereenvolgens op de toetsen "ESC" en "Q". Als de led in de roltoets ca. 10 seconden knippert, is de verbinding tot stand gebracht. • Maak een nieuwe verbinding tussen de muis en de

ontvanger:

– Koppel de ontvanger los van de USB-poort en

sluit hem opnieuw aan.

– Houd de muis binnen ca. 10 seconden zo dicht mogelijk bij de ontvanger en druk hierbij gelijktijdig op het muiswiel en de rechter muisknop. Als de led in het muiswiel ca. 10 seconden knippert, is de verbinding tot stand gebracht.

10 Afvoer

 $\widehat{\mathbb{X}}$ 

10.1 Apparaten verwijderen

• Voer de apparaten af in overeenstemming met de wettelijke voorschriften.

10.2 Batterijen verwijderen

De apparaten bevatten alkalinebatterijen. • Voer de batterijen af in overeenstemming met de wettelijke voorschriften.

11 Technische gegevens

12 EU-conformiteitsverklaring

Hierbij verklaart Cherry GmbH, Auerbach/ OPf., Duitsland, dat dit type radio-installatie aan Richtlijn 2014/53/EU voldoet. De volledige tekst van de EU-conformiteitsverklaring is te vinden op het volgende internetadres:

www.cherry.de/compliance.

RECEIVER LABEL

P/N.: ID-7000xx-2

 $\frac{\mathbb{X}}{2}$ 

M/N.: ID-70R

CE

**CHERRY<sup>®</sup> CHERRY GENTIX DESKTOP** Cherry GmbH, 91275 Auerbach/OPf., Germany

> www.cherry.d Made in China

Rating: 5,0 V/DC, typ. 26 mA

 $_{\rm c}$   $\boldsymbol{H}$ <sub>us</sub>

, , or<br>nplies with Part 15 of the FCC Rules. Operation i:

bject to the following two conditions:<br>This device may not cause harmful interference, and<br>this device may to cause harmful interference received, including<br>terference that may cause undesired operation.

CONTACT For Europe: erry Gi Cherrystraße 91275 Auerbach/OPf. Germany Internet: www.cherry.de

For USA:

Cherry Americas, LLC 5732 95th Avenue Suite 850 Kenosha, WI 53144

USA

 $\mathbf{y}$ 

 $\circledast$ 

 $\blacktriangleright$ 

 $\mathsf{in}$ 

Tel.: +1 262 942 6508 Email: sales@cherryamericas.com Internet: www.cherryamericas.com

Aanduiding Waarde

Stroomopname Toetsenbord: typ. 1,73 mA

Batterijen Toetsenbord/muis:

2 alkalinebatterijen, type LR03 (AAA)

Zendfrequentie 2400,0 ... 2483,5 MHz Zendvermogen Max. 10 mW (EIRP) Opslagtemperatuur -20 °C ... +60 °C Gebruikstemperatuur 0 °C ... +40 °C

Leave us a comment #cherrykeyboards

facebook.com/ORG.CHERRY

twitter.com/org\_cherry

blog.cherry.de

youtube.com/channel/ UChsaJqZnGDZ\_Nq1v9-261NQ

instagram.com/cherry\_original

xing.com/companies/cherrygmbh

linkedin.com/company/cherry-

**CHERRY ®** 

#### 64410093-00, DE, EN, FR, ES, IT, NL, SV, NO, DK, FI, PL, CS, SK, © Mär 2020 (JD-7000 = Mod. JD-70K, JD-70M, JD-70R)

## CHERRY GENTIX DESKTOP

### Wireless Desktop

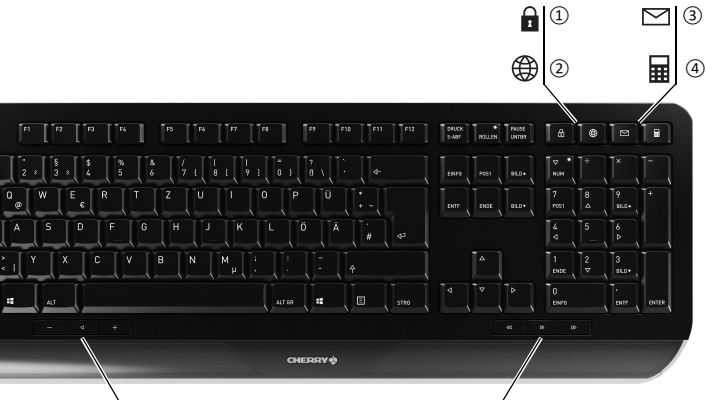

⑥

⑤

⑩

⑦

②

⑫

⑮

⑬

⑭

⑪

2

- ① Låsa datorn
- ② Webbläsare, startsida ③ E-postprogram
- ④ Kalkylator
- ⑤ Lägre volym
- Volym på/av ⑦ Högre volym
- ⑧ Föregående titel
- ⑨ Start/paus ⑩ Nästa titel

 $\widehat{\mathfrak W}$  Scrollhjul med lysdiod för batteristatus, DPI-

 $\tilde{\mathbf{B}}$ ) Webbläsare framå ⑭ Webbläsare bakåt

(15) Mottagare i batterifacket

inställning och trådlös anslutning ⑫ DPI-omkoppling

3 år. Explosionsrisk på grund av felaktiga eller felaktigt nsatta batterier

## Innan du börjar ...

• Använd endast batterityper som finns angivna i niska data. • Sätt in batterierna enligt märkningen (+/-) i batterifacket.

CHERRY GENTIX DESKTOP är en kombination av trådlöst tangentbord och mus för användning tillsammans med datorer/bärbara datorer. esök www.cherry.de för information om övriga produkter, nedladdningar och mycket mer.

### 1 För din säkerhets skull

Kvävningsrisk på grund av smådelar • Förvara enheten utom räckhåll för barn under

- SI uppstår p.g.a. upprepade rörelse • Anpassa din arbetsplats så att den är ergonomisk.
- Ta flera små pauser och gör träckningsövningar.
- Ändra din kroppsposition ofta.
- 2 Ansluta enheter till datorn/den bärbara datorn
- 1 Skjut musens batterifack bakåt och ta ut den röda mottagaren.
- 2 Anslut helst mottagaren till ett USB 2.0-uttag på datorn/den bärbara datorn (detta brukar vara vitt
- eller svart). 3 Sätt i batterierna i musen och tangentborde
- 4 Ställ omkopplaren på tangentbordets och musens undersida på "I".

Mottagaren är så liten att den kan förvaras i USButtaget när man transporterar en bärbar dator. För att skydda mot smuts och förlust, ta av mottagaren ch lägg den i musens batterifac

#### "Repetitive Strain Injury" = "belastningsskador p.g.a. repetitiva arbeten"

musens undersida till lämpligt läge:  $Av = 0$ ,  $På = I$ 

När den trådlösa anslutningen upprättats blinkar Scroll Lock-tangenten på tangentbordet och scrollhjulet i ca 10 sekunder.

#### 3 Förvara mottagaren i musen

#### 4 Ställa in musens DPI-värde Ju högre DPI-värdet är, desto snabbare går

- muspekaren. • Om du ska ändra DPI-talet, tryck på DPI-knappen på musens ovansida.
- Lysdioden blinkar enligt inställning: 1x = 1000 dpi, 2x = 2000 dpi

#### Inställningen sparas i musen och bibehålls även efter avstängning.

- 5 Musunderlag
- En ljus och strukturerad yta som musunderlag ökar usens effektivitet, sparar energi och garanterar en optimal rörelsedetektering.

### En speglande yta är inte lämplig som musunderlag.

6 Batteristatus När tangentbordets eller musens batterier håller på att ta slut blinkar antingen Scroll Lock-tangentens lysdiod eller scrollhjulets lysdiod. Om du arbetar med en av enheterna eller väcker den

ur standby-funktionen, blinkar dess lysdiod 10 gånger innan den upphör.

• Byt batterier snarast möjligt.

### 7 Koppla till / bort enheter

När man inte använder enheterna växlar de om till ett strömsparläge där de endast förbrukar lite energi. Enheterna slås sedan på så fort man trycker in en knapp. Eftersom man ändå förbrukar energi i

led försäkrar Cherry GmbH, Auerbach/ OPf., Tyskland, att denna typ av radioutrustning uppfyller kraven i direktivet 2014/53/EU. Hela texten till EU-försäkran om överensstämmelse

① Sperr PC-en ② Nettleser, startside ③ E-postprogram **Kalkulator** by Lavere lyd Lyd på/av ⑦ Høyere lyd ⑧ Forrige tittel Start/pause este titte

energisparläget rekommenderar vi att man manuellt kopplar bort energin om man inte har för avsikt att använda enheten under en längre tid eller vid transport. • Flytta brytaren på tangentbordets baksida eller på CHERRY GENTIX DESKTOP er en kombinasjon a kabelløst tastatur og mus for betjening av PCer /

## 8 Rengöra enheterna

Stäng av enheterna.

#### OBS! Enheterna kan skadas av aggressiva rengöringsmedel eller vätskor

- Använd inga lösningsmedel som bensin eller alkohol eller skurmedel/skursvampar för
- 
- rengöringen. Se till att inga vätskor kommer in i enheterna. • Ta inte bort tangentbordets knappskydd.
- 2 Rengör enheterna med en lätt fuktad trasa och ett milt rengöringsmedel (t.ex. diskmedel).
- 3 Torka av enheterna med en mjuk trasa som inte luddar av sig.

Koble helst til mottakeren til en USB 2.0-kontak på den stasjonære/bærbare PC-en (denne har for det meste en hvit eller svart føring). 3 Legg inn batteriene i tastaturet og muse 4 Sett bryteren på undersiden av tastaturet og

#### 9 Om enheterna inte fungerar • Stäng av och slå på enheterna igen. • Kontrollera att batterierna är korrekt insatta och

LED-en blinker avhengig av innstilling:  $1x = 1000$  dpi,  $2x = 2000$  dpi

Instillingen lagres i musen og forblir opprettholdt

imal bevegelsesregistrering. En speilende overflate er ikke egnet som

- har tillräcklig spänning. Anslut mottagaren till ett USB 2.0-uttag på datorn/notebook-enheten (denna brukar ha en vi
- eller svart ledning). Ibland kan det bli fel på USB 3.0-uttag (blå ledning). • Anslut mottagaren till ett annat USB-uttag på rn/notebook-enheten
- Minska avståndet mellan mottagaren och enheterna genom att ansluta mottagaren till ett USB-uttag som befinner sig nära enheterna.
- Använd en USB-förlängningskabel för att placera mottagaren så nära enheterna som möjligt. Upprätta en ny anslutning mellan tangentbordet
- och mottagaren: – Dra ut mottagaren ur USB-uttaget och sätt in len igen.
- Håll tangentbordet så nära mottagaren som möjligt under ca 10 sekunder och tryck på "ESC" och "Q" efter varandra.
- När Scroll Lock-tangentens lysdiod blinkar ca 10 sekunder har anslutningen upprättats. • Upprätta en ny anslutning mellan musen och
- mottagaren: Dra ut mottagaren ur USB-uttaget och sätt i den igen.

Sändningsfrekvens 2400,0 ... 2483,5 MHz Sändningseffekt Max. 10 mW (EIRP) Förvaringstemperatur -20 °C ... +60 °C Driftstemperatur 0 °C ... +40 °C

Alle apparater er forskjellige!  $\sum_{n=1}^{\infty}$  Alle apparater er forskjellige:

## SV BRUKSANVISNING

Alla enheter är olika! ጅ I bruksanvisningen finns det information om hur man använder enheten på ett effektivt och tillförlitligt sätt. • Läs noga igenom bruksanvisningen. Spara bruksanvisningen och överlämna den t andra användare.

64410093-00\_DE-EN-FR-ES-IT-NL-SV-NO-DK-FI-PL-CS-SK\_GentixDesktop.fm Seite 2 Dienstag, 24. März 2020 6:45 18

– Håll inom ca 10 sekunder musen så nära

scrollhjulet och höger musknapp.

När scrollhjulets lysdiod blinkar ca 10 sekunder

har anslutningen upprättats.

10 Avfallshantering 10.1 Avfallshantera enheter

 $\boxtimes$ 

Ó

• Kassera enheterna enligt rådande

lagstiftning.

10.2 Avfallshantera batterier Enheterna innehåller alkaliska

manganbatterie

• Kassera batterierna enligt rådande

lagstiftning. 11 Tekniska specifikationer

12 EU-försäkran om överensstämmelse

finns på: www.cherry.de/compliance.

⑪ Mushjul med LED for batteristatus, DPI-innstilling

Besøg www.cherry.de for informationer om andre .<br>pads og meget mere

og radioforbindelse ⑫ DPI-omkobling ) Nettleser framover ⑭ Nettleser tilbake ⑮ Mottaker i batterirommet Før du starter ...

bærbare PCer.

overe rection and markeringerne (+/-). "Repetitive Strain Injury" = "kvæstelse på grund af

og mye annet finner du på www.cherry.de.

1 For din sikkerhet Kvelningsfare hvis små deler svelges

3 år.

Tilslut helst modtageren til et af pc'ens/der bærbare computers USB 2.0-stik (det har oftest

Eksplosjonsfare på grunn av feil eller feil innlagte

batterier

hvid eller sort føring). 3 Læg batterier i tastaturet og musen. 4 Stil kontakten på undersiden af tastaturen og

• Bruk kun den typen batterier som er angitt i de tekniske spesifikasjonene. • Legg inn batteriene i batterihuset i henhold til

markeringene (+/-).

"Repetitive Strain Injury" = "Skade på grunn av

.<br>Interes. For at beskytte mod tilsmudsning og tab skal du trække modtageren af og lægge den i

RSI oppstår på grunn av små, stadig gjentatte

bevegelser.

• Innrett arbeidsplassen din ergonomisk. • Ta flere små pauser, evt. med uttøyninger.

• Endre kroppsholdning ofte. 2 Koble enheten til PCer / den

## DK BETJENINGS-VEJLEDNING

bærbare PCer

1 Skyv musens batterideksel tilbake og fjern den

røde mottakeren.

ersiden av muser

mottagaren som möjligt och tryck samtidigt på 8 Rengjøre apparater

> Hvis spændingen på tastaturets og musens batterier bliver svagere, blinker – afhængigt af enheden – rulletastens lysdiode eller lysdioden i musehjulet. Hvis du arbejder med en af enhederne eller vækker n fra standby-funktionen, blinker dens lysdiode

Ved vellykket radioforbindelse blinker rulle-tasten til staturet og mushjulet i ca. 10 sekunde 3 Lagre mottakeren i musen

Mottakeren er så liten at den også ved transport av en bærbar PC kan forbli i USB-kontakten. Fjern mottakeren og plasser den i batterirommet på muse for å beskytte mot forurensning og mot tap. 4 Stille inn DPI-tallet til musen Ved økt DPI-tall stiger hastigheten til musepekere • For å endre DPI-tallet, trykk tasten DPI på

Slukket = 0, tændt = I 8 Rensning af enheder Sluk for enhederne.

også ved utkobling. 5 Musunderlag

En lys, strukturert overflate som musunderlag øker effektiviteten til musen, sparer energi og sikrer en

musunderlag. 6 Batteristatus

avhengig av enheten

Hvis batteriene på tastaturet eller musen reduseres, blinker LEDen på rulletasten eller LEDen i mushjulet

Hvis du jobber med en av enhetene eller vekker den fra standby-funksjonen, blinker LEDen 10 ganger, så

stopper signalet.

 $Av = 0$ ,  $P\hat{a} = I$ 

• Skift batteriene snarest mulig. 7 Slå av / på apparater

Apparatene går over i en hvilemodus dersom de ikke brukes, og der trekker de lite strøm. Ved første tastetrykk slår de seg automatisk på igjen. Da de likevel forbruker energi i energisparemodus, skal du slå dem av manuelt hvis de ikke skal brukes

på lang tid, eller skal transporteres.

• Skyv bryteren til motsvarende posisjon på baksiden av tastaturet eller undersiden av musen.

musen til "

gjentatte belastninger

masjon om andre produkter, filer til nedlasting

evar enheten utilgjengelig for barn under

ed erklærer Cherry GmbH, Auerbach OPf., Tyskland, at denne radioanlægstype opfylder direktivet 2014/53/EU. EU-overensstemmelseserklæringens fuldstændige tekst

Beteckning Värde Spänningsförsörjning Tangentbord/mus:

> Betegnelse Værdi Forsyningsspænding Tastatur/r

3,0 V/DC ±5 % Mottagare: 5,0 V/DC ±5 %

Strömförbrukning Tangentbord: typ. 1,73 mA

Mus: typ. 3,25 mA Mottagare: typ. 26 mA

Batterier Tangentbord/mus:

2 alkaliska manganbatterier, typ LR03 (AAA)

> Suurenna äänenvoimakkuutta  $\tilde{\delta}$ ) Edellinen kappale ⑨ Käynnistys/tauko ⑩ Seuraava kappale

NO BRUKSANVISNING

og god bruk. Les oppmerksomt gjennom bruks • Oppbevar bruksanvisningen og gi den videre til

andre brukere.

#### 1 Slå av apparatene. MERK! Aggressive rengjøringsmidler og væsker kan

"Repetitive Strain Injury" = "Toistuvasta asituksesta johtuva vamm

• Kalusta työpisteesi ergonom • Pidä useita lyhyitä taukoja, tee mahd. venytysharjoituksia. • Muuta vartalosi asentoa usein. 2 Laitteiden yhdistäminen

Kun yhteyden muodostaminen on onnistunut näppäimistön Scroll Lock -näppäimen ja vierityspyörän valo vilkkuu noin 10 sekunnin ajan. 3 Vastaanottimen säilyttäminen hiiren

- skade apparatene • Ikke bruk løsemidler som bensin eller alkohol til engjøringen, og heller ikke skurende midler eller skuresvamper. • Forhindre at det kommer væske inn i apparatene.
- Ikke fjern tastetoppene fra tastaturet. 2 Rengjør apparatene med en lett fuktet klut og litt
- mildt rengjøringsmiddel (f.eks. oppvaskmiddel). 3 Tørk apparatene med en myk, lofri klut.
- 9 Dersom apparatene ikke fungerer
- Slå apparatet av og på igjen. • Kontroller om batteriene er satt inn korrekt og har
- strekkelig spenning. • Koble til mottakeren til en USB 2.0-kontakt på den stasjonære/bærbare PC-en (denne har for de meste en hvit eller svart føring). På USB 3.0 kontakten (blå føring) oppstår det noen ganger feilfunksjoner.
- Koble mottakeren til en annen USB-kontakt på PC-en.
- Reduser avstanden mellom mottakeren og enhetene ved at du kobler mottakeren til en USBkontakt som befinner seg i nærheten av enhetene. • Bruk en USB-forlengelseskabel for å plassere
- mottakeren så nære enhetene som mulig. • Opprett en ny forbindelse mellom tastaturet og
- mottakeren: Trekk mottakeren ut av USB-kontakten og sett den inn igjen. – Hold tastaturet så nær mottakeren som mulig i løpet av 10 sekunder, og trykk tastene "ESC" og "Q" etter hverandre. Hvis LEDen i rulletasten ca. 10 sekunder blinker, er forbindelsen opprettet.
- Opprett en ny forbindelse mellom musen og mottakeren: – Trekk mottakeren ut av USB-kontakten og sett
- den inn igjen. – Hold musen så nær mottakeren som mulig i løpet av ca. 10 sekunder, og trykk samtidig
- mushjulet og høyre mustast. Hvis LEDen i mushjulet blinker i ca. 10 sekunder, er forbindelsen opprettet 10 Avfallshåndtering

vaurioittaa laitteita • Älä käytä puhdistan

• Kytke laitteet pois päältä ja takaisin päälle. .<br>Tarkasta, onko paristot asetettu oikein paikoillee

### 10.1 Kassere enheter

- Kasser apparatet i samsvar med  $\bigtriangledown$ lovbestemmelsene.
- 
- 10.2 Kassere batterier Apparatet inneholder alkalie/mangan- $\bigtriangledown$ batterier.
- Kasser batteriene i samsvar med lovbestemmelsene.

.<br>Siirrä vastaanotin ja laitteet lähemmäksi toisiaan liittämällä vastaanotin laitteita lähimpänä olevaan

USB-porttiin. Sijoita vastaanotin mahdoll

#### 11 Tekniske spesifikasjoner

rantene ney<br>Muodosta yhteys uudelleen vastaanottimen välille:

## ① PC-spærring

- rowser, startside ③ E-mailprogram
- ④ Regnemaskine
- Lyd svagere Lyd til/fra
- Lyd kraftigere

Forrige titel Start/pause

– Pidä näppäimistöä noin 10 sekunnin sisällä mahdollisimman lähellä vastaanotinta ja paina vuoron perään näppäimiä "ESC" ja "Q". Yhteys on muodostettu, kun Scroll Lock äppäimen LED-valo vilkkuu noin 10 sekunni

- ⑩ Næste titel ⑪ Musehjul med Lysdiode for batteristatus, DPI-
- indstilling og trådløs forbindelse ⑫ DPI-omstilling

(13) Browser fren

(14) Browser tilbage (15) Modtager i batterirumme

\*\*\*\*\*\*\*\*\*\*\*\*\*\*\*\*\*\*\*\*\*\*\*\*<br>\*\*\*\* on muodostettu, kun vierityspyörän LED-valo vilkkuu noin 10 sekunnin ajan.

CHERRY GENTIX DESKTOP er en kombination af et tastatur og en mus uden ledning til betjening af pc'er/

bærbare computere.

① Zablokuj komputer Przeglądarka, strona główna

1 For din sikkerhed Fare for kvælning, hvis smådele sluges • Opbevar apparatet uden for rækkevidde for børn

oppevar betjennigsvejted<br>videre til andre brugere.

### Før du begynder.

④ Kalkulator ⑤ Ciszej ⑥ Dźwięk wł./wył. Głośniej Poprzedni utwór Start/pauza Następny utwó

under 3 år.

Eksplosionsfare på grund af forkerte eller forkert

isatte batterier

• Anvend kun batterier af den type, der er nævnt i de

tekniske data.

• Læg batterierne i batterirummet i

#### CHERRY GENTIX DESKTOP to kombinacia klawiatury i myszy bezprzewodowej do obsługi komputerów PC/

gentaget belastning"

RSI opstår på grund af små bevægelser, der gentages

Skub musens batterirumsdæksel bagud, og tag

hele tiden.

• Indret din arbejdsplads ergonomisk. • Hold flere små pauser, evt. med strækøvelser. • Sørg for at ændre din kropsholdning tit. 2 Forbindelse af enheder med pc/ INSTRUKCJA OBSŁUGI

bærbar computer

en røde modtager ud.

musen på "I".

Hvis den trådløse forbindelse foreligger, blinker taturets rulletast musehjulet i ca. 10 sekunder. 3 Opbevaring af modtageren i musen Modtageren er så lille, at den også kan blive siddende

i USB-stikket, når en bærbar computer

musens batterirum.

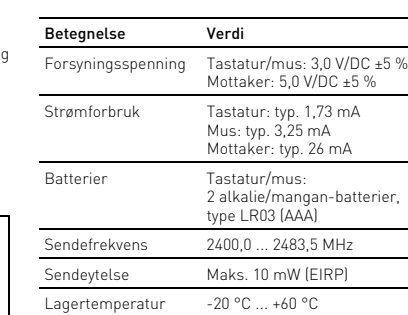

Driftstemperatur 0 °C ... +40 °C

- Hvert apparat er anderledes!
- I betjeningsvejledningen får du henvisninger om den effektive og pålidelige anvendelse.
- Læs betjeningsvejledningen opmærkso igennem. • Opbevar betjeningsvejledningen, og giv den

4 Indstilling af musens DPI-tal Jo højere DPI-tallet er, desto højere er musecursorens hastighed.

ændre DPI-talle

 $1x = 1000$  dpi,  $2x = 2000$  dp

<u>smo | = | ar | |</u>

ręcznie. • Przesunąć przełącznik z tyłu klawiatury lub na spodzie myszy w odpowiednią pozycję.  $Wyt. = 0, Wt. = 1$ 

• Tryk på DPI-tasten på musens overside for at

Lysdioden blinker afhængigt af indstillingen:

Indstillingen gemmes i musen og bibeholdes også, når den slukkes.

5 Underlag til mus

En lys, struktureret flade som underlag til musen øger musens effektivitet, sparer energi og sikrer en

optimal bevægelsesgenkendelse.

En spejlende flade er ikke egnet som underlag til

musen.

6 Batteristatus

10 x, derefter stopper signalet.

• Udskift batterierne så hurtigt som muligt. 7 Tænd og sluk af enheder

Enhederne går på sleep-mode, når de ikke er i brug, så de kun bruger meget lidt energi. Ved det første tryk på en tast tændes der automatisk igen. Hvis den alligevel bruger energi i energibesparelses-modusen, skal du slukke den manuelt, hvis du ikke bruger den i længere tid, og under transport. • Sæt kontakten på bagsiden af tastaturet eller undersiden af musen på den pågældende position.

> • Urządzenia należy poddać utylizacji  $\mathbb{\underline{Z}}$ zgodnie z obowiazującymi przepisami

BEMÆRK! Aggressive rengøringsmidler og væsker

kan beskadige enhederne

• Anvend ikke opløsningsmidler som f.eks. benzin eller alkohol og skuremidler og skuresvampe ved rengøringen. • Sørg for at forhindre, at der trænger væske ind i

**M** Problížeč – předchozí stránka ⑮ Přijímač v přihrádce na baterie

enhederne.

• Fjern ikke tastaturets tastkapper.

2 Rens enhederne med en let fugtig klud og lidt mildt rengøringsmiddel (f.eks. opv 3 Tør enhederne af med en fnugfri, blød klud. 9 Hvis enhederne ikke fungerer

længere

• Sluk for enhederne, og tænd dem igen. • Kontrollér, om batterierne er lagt korrekt i og har tilstrækkelig spænding. • Tilslut modtageren til et af pc'ens/den bærbare computers USB 2.0-stik (det har oftest en hvid eller sort føring). På USB 3.0-stik (blå føring) forekommer der nogle gange fejlfunktioner. • Tilslut modtageren til en anden USB 2.0-

tilslutning på pc'en.

• Reducér afstanden mellem modtageren og enhederne ved at tilslutte modtageren til et USBstik, der befinder sig tæt ved enhederne. • Anvend et USB-forlængerkabel for at placere modtageren så tæt som muligt på enhederne. • Etablér en ny forbindelse mellem tastaturet og modtageren: – Træk modtageren ud af USB-bøsningen, og

sæt den i igen.

– Hold tastaturet så tæt på modtageren som muligt inden for ca. 10 sekunder, og tryk efter hinanden på tasterne "ESC" og "Q". Hvis lysdioden i rulletasten blinker i ca. 10 sekunder, er forbindelsen etableret. • Etablér en ny forbindelse mellem musen og

– Træk modtageren ud af USB-bøsningen, og

sæt den i igen.

nepoužívání a při přepravě vypínat ručně. • Na zadní straně klávesnice nebo na spodní straně myši přepněte přepínač do příslušné polohy.  $Vyp = 0, Zap = 1$ 

– Hold musen så tæt på modtageren som muligt inden for ca. 10 sekunder, og tryk i den forbindelse samtidigt på musehjulet og den højre musetast. Hvis lysdioden i musehjulet blinker i ca. 10 sekunder, er forbindelsen etableret.

• Bortskaf enhederne i overensstemmel

10 Bortskaffelse 10.1 Bortskaffelse af enheder

 $\mathbb{R}$ 

 $\bigoplus$ 

med lovforskrifterne.

Enhederne indeholder alkali-mangan-

batterier.

• Bortskaf batterierne i overensstemmelse

8 Čištění přístrojů Přístroje wnněte

med lovforskrifterne.

10.2 Bortskaffelse af batterie

11 Tekniske data

modtagere

12 EU-overensstemmelseserklæring

9 Jestliže přístroje nefungují .<br>Přístroje vypněte a znovu zap

findes under følgende internetadresse: www.cherry.de/compliance.

3,0 V/DC ±5 % Modtager: 5,0 V/DC ±5 %

Strømforbrug Tastatur: typ. 1,73 mA

Mus: typ. 3,25 mA Modtager: typ. 26 mA

Batterier Tastatur/mus:

2 alkali-mangan-batterier, type LR03 (AAA)

Sendefrekvens 2400,0 ... 2483,5 MHz ndeeffekt Maks. 10 mW (EIRP) Opbevaringstemperatur -20 °C ... +60 °C Driftstemperatur 0 °C ... +40 °C

① Lukitse PC  $\overline{2}$ ) Selain, aloitussiv ③ Sähköpostiohjelm l) Lisäämällä kone Pienennä äänenv ⑥ Ääni päälle/pois

wales and the state

⑪ Vierityspyörä, sis. pariston tilan, DPI-asetuksen ja

langattoman yhteyden LED-valon

⑫ DPI-vaihto (13) Selaus eteenpäin 4) Selaus taaksepäin ⑮ Vastaanotin paristolokerossa Ennen kuin aloitat ...

> olečnost Cherry GmbH, Auerbach/OPf. mecko, tímto prohlašuje, že tento typ ádiového zařízení odpovídá směrnic 2014/53/EU. Úplné znění EU prohlášení o shodě

 $-20 °C ... +60 °C$ 

oliesko myši s LED pre stav batérie, nastavenie

CHERRY GENTIX DESKTOP on langattoman näppäimistön ja hiiren yhdistelmä pöytäkoneita /

kannettavia tietokoneita varten.

Tietoja muista tuotteista, download-tarjonnasta ja paljon muuta löydät osoitteesta www.cherry.de.

1 Turvallisuutesi vuoksi Pienten osien nieleminen voi johtaa tukehtun • Säilytä laite siksi alle 3-vuotiaiden lasten

ulottumattomissa.

totyyppejä

Räjähdysvaara, jos paristot ovat vääriä tai ne

asetetaan väärin

• Käytä ainoastaan teknisissä tiedoissa mainittuja

• Aseta paristot merkintöjä (+/-) vastaavasti

paristolokeroon.

RSI syntyy pienistä jatkuvasti toistuvista liikkeistä.

pöytäkoneeseen / kannettavaan

tietokoneeseen

1 Työnnä hiiren paristolokeron kantta taaksepäin ja

V návode na použitie nájdete pokyny pre efektívne a spoľahlivé používanie. • Návod na použitie si pozorne prečítajte. Návod na použitie uschovajte a odovzo

2 Jos mahdollista, liitä vastaanotin pöytäkoneen / kannettavan tietokoneen USB 2.0 -porttiin (useimmiten valkoinen tai musta ohjain). 3 Asenna paristot näppäimistöön ja hiireen. 4 Aseta näppäimistön ja hiiren pohjassa oleva kytkin

asentoon "I".

vrchnej strane myši. LED bliká podľa nastaveni  $1x = 1000$  dpi,  $2x = 2000$  dpi

sisällä

Vastaanotin on niin pieni, että sitä voi kuljettaa USBportissa kannettavan tietokoneen kuljetuksen aikana. Ehkäise vastaanottimen likaantuminen ja katoamine irrottamalla vastaanottimen ja säilyttämällä sitä

hiiren paristolokerossa.

4 Hiiren DPI-arvon säätäminen Mitä suurempi DPI-arvo on, sitä nopeammin hiiren

osoitin liikkuu.

• DPI-luvun muuttamiseksi paina hiiren yläpuolella

olevaa DPI-painiketta. LED vilkkuu asetusten mukaan: 1x = 1000 dpi, 2x = 2000 dpi Asetus tallentuu hiireen ja pysyy muistissa myös

poista punainen vastaanoti

sulkemisen jälkeen. 5 Hiiren alusta

 $Vyp = 0$ , zap =  $I$ 8 Čistenie zariadení 1 Vypnite zariadenia.

ihanteellisen tunnistukser

Vaalea, kuvioitu pinta hiiren alustana parantaa hiiren tehokkuutta, säästää energiaa ja takaa liikkeen

Heijastava pinta ei sovellu hiiren alustaksi.

6 Pariston kunto

niketta painetaan.

• Na čistenie nepoužívaite žiadne rozpúšťadlá ako benzín alebo alkohol a žiadne abrazívne rostriedky alebo abrazívne hubky na čistenie • Zabráňte vniknutiu kvapaliny do zariadení. • Neodstraňujte krytky kláves klávesnice. 2 Zariadenia očisťte s jemne navlhčenou handrou a malým množstvom jemného čistiaceho prostriedku (napr. prostriedok na umývanie riadu). 3 Usušte zariadenia s bezvláknitou mäkkou

9 Ak zariadenia nefungujú • Zariadenia vypnite a opäť zapr

Scroll Lock -näppäimen valo tai vierityspyörän LEDvalo (riippuu laitteesta) alkaa vilkkua, kun näppäimistön tai hiiren paristojen jännite alkaa

heikentyä.

Laitteen LED-valo vilkkuu jommankumman laitteen käytön aikana tai valmiustilasta herättämisen yhteydessä 10 kertaa, minkä jälkeen signaali katkeaa. • Vaihda paristot mahdollisimman pian. 7 Laitteiden kytkeminen päälle/pois Kun laitteita ei käytetä, ne kytkeytyvät lepo jossa ne tarvitsevat vain vähän energiaa. Ne kytkeytyvät automaattisesti takaisin päälle, kun jotain

• Použite predlžovací USB kábel pre umiestnenie prijímača čo najbližšie k zariadeniam. • Vytvorte nové spojenie medzi klávesnicou a prijímačom: – Vytiahnite prijímač z prípojky USB a znovu ho

Laitteet kannattaa sammuttaa, jos niitä ei ole määrä käyttää pitkähköön aikaan tai jos niitä aiotaan kuljettaa, koska ne energiansäästötilassakin

kuluttavat energiaa.

• Siirrä näppäimistön taustapuolella tai hiiren pohjassa oleva kytkin kyseiseen asentoon:

Spoločnosť Cherry GmbH, Auerbach/OPf., Nemecko, týmto vyhlasuje, že tento typ zdrôtového zariadenia vyhovuje smerni

Pois = 0, päällä = I

2014/53/EÚ. Úplný znenie textu EÚ vyhlásenia o zhode nájdete na nasledujúce internetovej adres

**CHERRY <sup>4</sup>** 

FI KÄYTTÖOHJE

Jokainen laite on erilainen! Käyttöohjeesta löydät ohjeita tehokasta ja .<br>Itettavaa käyttöä varte Lue käyttöohie huolellisesti läp • Säilytä käyttöohje ja anna se eteenpäin muille

> Myš: typ. 3,25 m/ Prijímač: typ. 26 mA

käyttäjille.

8 Laitteiden puhdistus 1 Kytke laitteet pois päältä.

> Vysielacia frekvencia 2400.0 2483.5 MHz Vysielaný výkon Max. 10 mW (EIRP) Skladovacia teplota  $-20 °C ... +60 °C$ Prevádzková teplota 0 °C ... +40 °C

⑧  $M(6)$ 

OHJE! Voimakkaat puhdistusaineet ja nesteet voivat

bensiiniä tai alkoholia äläkä hankausaineita tai

hankaussieniä. • Estä nesteen pääsy laitteisiin. • Älä irrota näppäimistön näppäinpainikkeita. 2 Puhdista laitteet kostealla liinalla ja pienellä määrällä mietoa puhdistusainetta (esim.

astianpesuaineella).

3 Kuivaa laitteet nukkaamattomalla pehmeällä

liinalla.

9 Jos laitteet eivät toimi

ja saavatko ne riittävästi jännitettä.

• Liitä vastaanotin pöytäkoneen/kannettavan USB 2.0 -porttiin (useimmiten valkoinen tai musta ohjain). USB 3.0 -portti (sininen ohjain) voi joskus

aiheuttaa häiriöitä.

• Liitä vastaanotin pöytäkoneen toiseen USB-

porttiin.

laitteita käyttämällä USB-jatkojohtoa.

– Vedä vastaanotin pois USB-liittimestä ja työnnä

se takaisin.

ajan.

• Muodosta yhteys uudelleen hiiren ja vastaanottimen välille:

– Vedä vastaanotin pois USB-liittimestä ja työnnä

se takaisin.

– Pidä hiirtä noin 10 sekunnin sisällä

mahdollisimman lähellä vastaanotinta ja paina samanaikaisesti vierityspyörää ja hiiren

kakkospainiketta.

10 Hävittäminen 10.1 Laitteiden hävittäminen

 $\leftrightarrow$ 

 $\bigtriangledown$ 

• Hävitä laitteet lakimääräysten mukaisesti.

10.2 Paristojen hävittäminen

Laitteissa on alkali-mangaaniparistot. • Hävitä paristot lakimääräysten mukaisesti.

11 Tekniset tiedot

12 EU-vaatimustenmukaisuusvakuutus Cherry GmbH, Auerbach/Opf., Saksa vakuuttaa täten, että tämä radiolaitemalli vastaa direktiivin 2014/53/EU vaatimuksia.

EU-vaatimustenmukaisuusvakuutuksen teksti kokonaisuudessaan löytyy seuraavasta internetosoitteesta: www.cherry.de/compliance.

③ Program do obsługi poczty elektronicznej

⑪ Kółko myszy z diodą stanu baterii, ustawienia DPI

oraz połączenia radiowego ⑫ Przełączanie DPI ⑬ Przeglądarka – do przodu ⑭ Przeglądarka – wstecz ⑮ Odbiornik we wnęce na baterie Zanim rozpoczniesz ...

notebooków.

Informacje na temat innych produktów, plików do pobrania oraz wiele innych można znaleźć na stronie

internetowej www.cherry.de

Nimike Arvo Syöttöjännite Näppäimistö/hiiri:

3,0 V/DC ±5 % Vastaanotin: 5,0 V/DC ±5 %

Virrankulutus Näppäimistö: yl. 1,73 mA Hiiri: yl. 3,25 mA

Paristot Näppäimistö/hiir

Vastaanotin: yl. 26 mA

Maks. 10 mW (EIRP)

2 alkali-mangaaniparisto opi LR03 (AAA)

Lähetystaajuus 2400,0 ... 2483,5 MHz

Varastointilämpötila -20 °C ... +60 °C Käyttölämpötila 0 °C ... +40 °C

Każde urządzenie jest inne! W instrukcji obsługi można znaleźć wskazówki na temat efektywnego i niezawodnego korzystania z urządzenia. • Dlatego też instrukcję obsługi należy uważnie przeczytać. • Instrukcję obsługi należy zachować i przekazać ją w razie potrzeby kolejnemu użytkownikowi.

#### 1 Dla własnego bezpieczeństwa Niebezpieczeństwo uduszenia w następstwie

połknięcia drobnych części • Urządzenie należy przechowywać poza zasięgiem dzieci w wieku poniżej 3 lat.

- Niebezpieczeństwo wybuchu w przypadku nieprawidłowo włożonych baterii
- Należy używać tylko baterii typu wskazanego w danych technicznych. • Włożyć baterie zgodnie z oznaczeniami (+/-) do
- wnęki na baterie. "Repetitive Strain Injury" = "uraz na skutek

#### powtarzającego się obciążenia" RSI powstaje na skutek drobnych, powtarzających się

- stale ruchów. • Przygotuj sobie ergonomiczne miejsce prac • Zrób sobie kilka krótkich przerw, ew. z
- ćwiczeniami rozciągającymi.
- Zmieniaj często postawę ciała. 2 Łączenie urządzeń z komputerem

### PC/notebookiem

- 1 Przesunąć pokrywę wnęki na baterie myszy do tyłu i wyjąć czerwony odbiornik. 2 Podłączyć odbiornik najlepiej do gniazda USB 2.0
- komputera PC/notebooka (ma ono<br>mputera PC/notebooka (ma ono białą lub czarną prowadnicę).
- 3 Włożyć baterie do klawiatury i do myszy 4 Ustawić przełącznik na spodzie klawiatury oraz

#### myszy na "I". W przypadku pomyślnego nawiązania połączenia radiowego przez ok. 10 sekund migają klawisze przewijania na klawiaturze oraz kółko myszy.

### 3 Chowanie odbiornika w myszy

Odbiornik jest na tyle mały, ze może on pozostać w gnieździe USB laptopa również podczas transportu. W celu ochrony przed zanieczyszczeniami oraz utratą wyciągnąć odbiornik i umieścić go we wnęce na baterie w myszy.

## 4 Ustawianie współczynnika DPI

myszy Im wyższy współczynnik DPI, tym wyższa prędkość kursora myszy. • Aby zmienić wartość DPI, nacisnąć przycisk DPI

- na wierzchu myszy. Dioda LED miga odpowiednio do usta  $1x = 1000$  dpi,  $2x = 2000$  dpi
- Ustawienie to jest zapisywane w myszy i pozostaje zachowane również po jej wyłączeniu.

### 5 Podkładka dla myszy

Jasna, strukturalna powierzchnia jako podkładka dla myszy zwiększa efektywność myszy, oszczędza energię oraz zapewnia optymalne rozpoznawanie ruchów. Powierzchnia odbijająca światło nie nadaje się jako

#### podkładka dla myszy.

6 Status baterii Gdy napięcie baterii klawiatury lub myszy spadnie, miga – w zależności od urządzenia – dioda klawiszy przewijania lub też dioda w pokrętle myszy. Gdy jedno z urządzeń jest używane lub też po wybudzeniu go z funkcji gotowości jego dioda miga 10x, następnie sygnalizacja jest wyłączana.

#### • W najbliższym czasie wymienić baterie. 7 Włączanie/wyłączanie urządzeń

Nieużywane urządzenia przełączają się na tryb uśpienia, w którym zużywają mało energii. P pierwszym naciśnięciu przycisku włączają się one ponownie automatycznie. Ponieważ w trybie energooszczednym zużywaja one pomimo to energie, na czas dłuższej przerwy w użytkowaniu oraz transportu należy je wyłączyć

### 8 Czyszczenie urządzeń

1 Wyłączyć urządzenia.

- WSKAZÓWKA! Agresywne środki czyszczące i płyny mogą uszkodzić urządzenia • Do czyszczenia nie należy używać rozpuszczaln ków, takich jak benzyna lub alkohol oraz środków
- szorujących lub też gąbek do szorowania. • Chronić urządzenia przed wniknięciem cieczy. • Nie zdejmować nakładek klawiszy z klawiatury. 2 Oczyścić urządzenia przy użyciu lekko wilgotnej szmatki oraz niewielkiej ilości łagodnego środka
- czyszczącego (np. płynu do mycia naczyń). Osuszyć urządzenia miękką, niestrzepiącą się szmatką.

#### 9 Jeżeli urządzenia nie działają

- Wyłączyć i ponownie włączyć mysz.  $\bullet$  – Sprawdzić, czy baterie zostały włożone prawidłowo czy mają wystarczające napięcie. • Podłączyć odbiornik do gniazda USB 2.0 komputera PC/notebooka (ma ono najczęściej białą lub czarną prowadnicę). W przypadku gniazd USB 3.0 (niebieska prowadnica) dochodzi niekiedy pzakłóceń działania.
- Podłączyć odbiornik do innego gniazda USB w komputerze PC. .<br>niejszyć odstep pomiedzy odbiornik a urządzeniami, podłączając odbiornik do gniazda
- USB, które znajduje się blisko urządzeń. • Aby umieścić odbiornik jak najbliżej urządzeń, użyć kabla przedłużającego USB.
- Ustanowić nowe połączenie pomiędzy klawiaturą oraz odbiornikiem: – Wyjąć odbiornik z gniazda USB i włożyć go
- ponownie. – Przez ok. 10 sekund trzymać klawiaturę w miarę możliwości blisko odbiornika i naciskać przy tym kolejno klawisze "ESC"
- oraz "Q". Gdy dioda w przyciskach przewijania miga przez ok. 10 sekund, połączenie zostało
- nawiazane. • Ustanowić nowe połączenie pomiędzy myszą oraz odbiornikiem:
- Wyjąć odbiornik z gniazda USB i włożyć go ponownie. – Przez ok. 10 sekund trzymać mysz w miarę możliwości blisko odbiornika i naciskać przy tym równocześnie pokretło myszy oraz praw
- przycisk myszy. Gdy dioda w kółku myszy miga przez ok. 10 sekund, połączenie zostało nawiązane. 10 Utylizacja

### 10.1 Utylizacja urządzeń

#### 10.2 Utylizacja baterii

Urządzenia zawierają baterie alkaliczno-

manganowe. • Baterie należy poddać utylizacji zgodnie obowiązującymi przepisami.

11 Dane techniczne

## 12 Deklaracja zgodności UE

Firma Cherry GmbH, Auerbach/OPf., Niemcy, oświadcza niniejszym, że typ urządzenia radiowego jest zgodny z dyrektywą 2014/53/UE. Pełny tekst deklaracji zgodności UE można znaleźć pod następującym adresem: www.cherry.de/compliance.

### ① Uzamknout počítač

- ) Prohlížeč, domovská stránka
- Program e-mailu Kalkulačka
- ) Zvuk tišeji zvuk zap/vyp
- ⑦ Zvuk hlasitěji
- ⑧ Předchozí skladba Start/pauza
- ⑩ Následující skladba
- ) Kolečko myši s LED pro stav baterie, nastaver DPI a rádiové spoje
- ⑫ Přepínání hodnoty DPI .<br>Prohlížeč – následující stránka

#### Než začnete ...

CHERRY GENTIX DESKTOP je kombinace bezdrátové klávesnice a myši určená k ovládání počítačů/ notebooků.

.<br>Informace k dalším výrobkům, možnosti stahování a mnoho dalšího naleznete na stránkách ww.cherry.de.

### 1 Pro vaši bezpečnost

- Hrozí nebezpečí udušení vdechnutím drobných součástek • Zařízení uchovávejte mimo dosah dětí mladšíc
- 3 let. Nebezpečí výbuchu v důsledku nesprávných nebo
- nesprávně vložených baterií • Používejte výhradně baterie typu, který je uveden v technických údajích.
- Baterie vložte podle označení (+/-) do přihrádky na baterie.
- "Repetitive Strain Injury" = "Poranění v důsledku opakovaného namáhání"
- RSI vzniká malými pohyby, které se neustále opakují. • Své pracoviště uspořádejte ergonomicky. • Udělejte si několik krátkých přestávek případně s
- cviky na protažení. Často měňte své držení těla.

### 2 Připojení přístroje k počítači/

- notebooku 1 Posuňte víčko přihrádky na baterie myši dozadu a
- vyjměte červený přijímač. 2 Připojte přijímač k rozhraní USB 2.0 počítače/
- pooku (to má většinou bílé nebo černé vedení). 3 Vložte do klávesnice a myši baterie.
- 4 Přepínač, který se nachází na spodní straně klávesnice a myši, nastavte do polohy "I".
- .<br>Pokud je rádiové spojení úspěšné, blikají po dob 10 sekund klávesa Scroll Lock klávesnice a kolečko myši.

### 3 Uložení přijímače do myši

Přijímač je tak malý, že může zůstat zasunutý v USB portu i během přepravy notebooku. Za účelem ochrany před znečištěním a ztrátou vytáhněte přijímač a uložte jej do přihrádky na baterie myši.

#### 4 Nastavení rozlišení myši DPI

- S výškou rozlišení myši DPI roste rychlost pohybu .<br>azatele mvši.
- Pro změnu hodnoty DPI stiskněte tlačítko DPI na horní straně myši.
- ntrola LED zabliká p 1x = 1000 dpi, 2x = 2000 dpi
- Toto nastavení se uloží v myši a zůstane zachováno i po jejím vypnutí.

### 5 Podklad pro myš

Světlý, strukturovaný povrch podkladu pro myš zvyšuje efektivitu myši, šetří energii a zaručuje optimální detekci pohybu. Reflexní plocha není vhodným podkladem pro myš.

#### 6 Stav baterie

Pokud napětí baterií klávesnice nebo myši klesne pod určitou hodnotu, začne – podle přístroje – LED klávesy Scroll Lock nebo LED v kolečku myši blikat. Pokud začnete s jedním z přístrojů pracovat nebo jej probudíte z pohotovostního režimu, zabliká jeho LED 10 x a poté se signál zastaví. • Až to bude možné, baterie vyměňte.

### 7 Zapnutí/vypnutí přístrojů

Při nepoužívání přejdou přístroje do režimu spánku, v němž se minimalizuje jejich spotřeba energie. Prvním stisknutím klávesy se opět automaticky zapnou. Protože v režimu úspory energie spotřebovává přístroj přesto energii, je třeba ho při delším

#### Oznaczenie Wartość Napięcie zasilające Klawiatura/mysz: 3,0 V/DC ±5% Odbiornik: 5,0 V/DC ±5% Pobór prądu Klawiatura: typowo 1,73 mA Mysz: typowo 3,25 mA Odbiornik: typowo 26 mA Baterie Klawiatura/mysz: 2 baterie alkaliczno-manganowe, typ LR03 (AAA) Częstotliwość nadawania 2400,0 ... 2483,5 MHz Moc nadawania Maks. 10 mW (EIRP) Temperatura przecho--20 °C ... +60 °C wywania

# Temperatura robocza 0 °C ... +40 °C

## CS NÁVOD K POUŽITÍ

#### Každý přístroj je jiný! Ö. V návodu k použití obdržíte pokyny a informace k efektivnímu a spolehlivému

- používání. • Pozorně si přečtěte návod k použití. • Návod k použití si uschovejte a předejte ho
- ostatním uživatelům.

#### UPOZORNĚNÍ! Agresivní čisticí prostředky a kapaliny mohou tyto přístroje poškodit

• K čištění nepoužívejte žádná rozpouštědla, jako je benzín nebo alkohol, ani abrazivní prostředky či

drsné houbičky.

• Zamezte proniknutí kapaliny do přístroje. • Nesnímejte čepičky kláves klávesnice. 2 Přístroje vyčistěte lehce navlhčenou utěrkou s trochou jemného čisticího prostředku (například

na mytí nádobí).

3 Přístroje osušte měkkou utěrkou, která

neuvolňuje vlákna.

• Zkontrolujte, zda jsou baterie správně vložené a

mají dostatečné napětí.

znovu zapoit

• Připojte přijímač k rozhraní USB 2.0 stolního počítače/notebooku (to má většinou bílé nebo černé vedení). U rozhraní USB 3.0 (modré vedení) dochází v některých případech k chybě funkce. • Přijímač připojte k jinému rozhraní USB počítače. • Zkraťte vzdálenost mezi přijímačem a přístroji tím, že přijímač připojíte k USB rozhraní poblíž přístrojů. • Použijte prodlužovací kabel USB, který umožní umístit přijímač co možná nejblíže k přístrojům. • Vytvořte nové spojení mezi klávesnicí a přijímačem: – Vytáhněte přijímač z rozhraní USB a poté jej

> – Přidržte klávesnici po dobu 10 sekund pokud možno v blízkosti přijímače a přitom postupně

stiskněte klávesy "ESC" a "Q". Pokud LED v klávese Scroll Lock cca 10 sekund bliká, je spojení vytvořené. • Vytvořte nové spojení mezi myší a přijímačem: – Vytáhněte přijímač z rozhraní USB a poté jej

znovu zapojte.

– Přidržte myš po dobu 10 sekund pokud možno v blízkosti přijímače a přitom současně stiskněte kolečko myši a pravé tlačítko myš Pokud LED v kolečku myši cca 10 sekund bliká,

je spojení vytvořené.

10 Likvidace 10.1 Likvidace přístrojů

 $\overline{\mathbb{X}}$ 

 $\overleftrightarrow{\rightarrow}$ 

长

• Přístroje zlikvidujte podle zákonných

předpisů.

10.2 Likvidace baterií

Přístroje obsahují alkali-mangan baterie. • Baterie zlikvidujte podle zákonných

předpisů. 11 Technické údaje

12 EU prohlášení o shodě

naleznete na následující adrese: www.cherry.de/compliance.

SK NAVOD NA<br>POUŽITIE

① Uzamknutie počítača .<br>Prehliadač, úvodná stránka ③ E-mailový klient ) Kalkulačka Zníženie hlasitos Zapnutie/vypnutie zvuku ⑦ Zvýšenie hlasitosti <sub>.</sub><br>Predchádzajúca skladb .<br>inustenie/prestávka ⑩ Nasledujúca skladba

DPI a bezdrôtové pripojenie Prepínanie DPI ⑬ Prehliadanie vpred ⑭ Prehliadanie späť Prijímač v priehradke na batérie

Skôr než začnete ...

Súprava CHERRY GENTIX DESKTOP predstavuje kombináciu bezdrôtovej klávesnice a myši na použitie

so stolovými počítačmi/notebookmi.

Informácie k ďalším produktom, sekciu Na stiahnutie a oveľa viac nájdete na stránke www.cherry.de.

1 Pre vašu bezpečnosť

Nebezpečenstvo udusenia pri prehltnutí malých

dielov

• Zariadenie uschovajte mimo dosahu detí do

3 rokov.

Nebezpečenstvo výbuchu v dôsledku nesprávnej alebo nesprávne vloženej batérie • Používajte iba batérie typu uvedeného v

technických údajoch.

• Vložte batérie podľa označenia (+/-) do priehradky

na batérie.

"Repetitive Strain Injury" = "Poškodenie z

opakovaného namáhania"

RSI vyvolávajú drobné, neustále opakované pohyby. • Usporiadajte si vaše pracovisko ergonomicky. • Robte viacero malých prestávok, prípadne s

naťahovacími cvičeniami. • Často meňte držanie tela.

2 Pripojenie zariadení k stolovému počítaču/notebooku

Kryt priehradky myši na batérie posuňte dozadu a

vyberte červený prijímač. 2 Ak je to možné, pripojte prijímač k zás USB 2.0 na počítači/prenosnom počítači (zvyčajne

má biele alebo čierne vedenie. 3 Vložte batérie do klávesnice a myši. 4 Na spodnej strane klávesnice a myši nastavte

prepínač na "I".

Pri úspešnom rádiovom spojení blikajú na cca. 10 sekúnd kláves Scroll Lock klávesnice a

koliesko myši.

Označení Hodnota Napájecí napětí Klávesnice/myš:

> 3,0 V/DC ±5 % Přijímač: 5,0 V/DC ±5 %

Odběr proudu Klávesnice: typ. 1,73 mA

Myš: typ. 3,25 mA Přijímač: typ. 26 mA

Baterie Klávesnice/myš:

2 alkali-mangan baterie, typ LR03 (AAA)

Vysílací kmitočet 2400,0 ... 2483,5 MHz Vysílací výkon Max. 10 mW (EIRP)

Provozní teplota 0 °C ... +40 °C

Každé zariadenie je iné!

ďalšiemu používateľovi.

3 Vloženie prijímača do myši Prijímač je taký malý, že aj pri prenášaní no môže zostať v USB prípojke. Na ochranu pred znečistením a stratou prijímača ho vytiahnite a odložte ho do priehradky myši na batérie. 4 Nastavenie citlivosti myši (hodnota DPI)

.<br>zora mvš

So zvýšením hodnoty DPI sa zvyšuje rýchlosť pohybu

Nastavenie sa uloží v myši a zostane zachované aj pr

• Pre zmenu hodnoty DPI stlačte tlačidlo DPI na

jej vypnutí.

5 Podklad pre myš

Svetlý štruktúrovaný povrch ako podklad pre myš zvyšuje jej účinnosť, šetrí energiu a zaisťuje

optimálnu detekciu pohybu.

Reflexný povrch nie je vhodný ako podklad pre myš.

6 Stav batérie

Ak napätie batérií klávesnice alebo myši klesá, začnú – v závislosti od zariadenia – LED Scroll Lock alebo

prežimu, jeho LED

LED v koliesku myši.

Ak pracujete s jedným zo zariadení alebo ak sa

10 x blikne a potom sa signál zastaví. • Čo najskôr vymeňte batérie. 7 Zapnutie/vypnutie zariadení Pri nepoužívaní sa zariadenia prepnú do režimu spánku, v ktorom potrebujú len malé množstvo energie. Pri prvom stlačení tlačidla sa automaticky

znovu zapnú.

Ak v režime úspory energie napriek tomu

spotrebúvajú energiu, manuálne ich vypnite v prípade, že ich dlhšie nepoužívate alebo ich prenášate. • Prepínač na zadnej strane klávesnice alebo na spodnej strane myši prepnite do príslušnej polohy:

UPOZORNENIE! Agresívne čistiace prostriedky a kvapaliny môžu poškodiť zariadenia

utierkou.

• Skontrolujte, či sú batérie vložené správne a či

majú dostatočné napätie.

iadeniach.

• Pripojte prijímač do prípojky USB 2.0 počítača/ notebooku (táto je vo vnútri väčšinou biela alebo čierna). Na prípojkách USB 3.0 (vo vnútri modré) niekedy dochádza k nesprávnemu fungovaniu. • Pripojte prijímač k inému portu USB na počítači. • Skráťte vzdialenosť medzi prijímačom a zariadeniami tak, že prijímač pripojíte k USB prípojke, ktorá sa nachádza blízko pri

pripojte.

– Podržte klávesnicu cca. 10 sekúnd čo najbližšie k prijímaču a stlačte po sebe klávesy "ESC" a "Q". Ak cca. 10 sekúnd bliká LED v klávese Scroll

Lock, je vytvorené spojenie.

• Vytvorte nové spojenie medzi myšou a prijímačom: – Vytiahnite prijímač z prípojky USB a znovu ho

pripojte.

– Podržte myš cca. 10 sekúnd čo najbližšie k prijímaču a pritom súčasne stlačte koliesko

myši a pravé tlačidlo myši.

Ak cca. 10 sekúnd bliká LED v koliesku myši, je

vytvorené spojenie.

10 Likvidácia 10.1 Likvidácia zariadení

 $\bigtriangledown$ 

 $\bigtriangledown$ 

• Zlikvidujte zariadenia v súlade s právnymi

predpismi.

10.2 Likvidácia batérií

Zariadenia obsahujú alkalicko-mangánové

batérie.

• Zlikvidujte batérie v súlade s právnymi

predpismi. 11 Technické údaje

12 EÚ vyhlásenie o zhode

www.cherry.de/compliance.

Označenie Hodnota Napájacie napätie Klávesnica/myš:

> 3,0 V/DC ±5 % Prijímač: 5,0 V/DC ±5 %

Odber prúdu Klávesnica: typ. 1,73 mA

Batérie Klávesnica/myš<br>2 alkalicko-mar

2 alkalicko-mangánové batérie typu LR03 (AAA)

① ③

**国**<sup>4</sup>

⑥

⑤

⑩

⑦

②

⑫

⑮

⑬

⑭

⑪